# Inspiron 15/15R Omistajan opas

Tietokonemalli: Inspiron 3521/5521/5537/3537 Säädösten mukainen malli: P28F Säädösten mukainen tyyppi: P28F001/P28F003

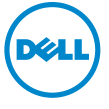

## Huomautukset, varoitukset ja vaarat

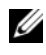

HUOMAUTUS: HUOMAUTUKSET ovat tärkeitä tietoja, joiden avulla voit käyttää tietokonetta entistä paremmin.

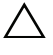

VAROITUS: VAARAT varoittavat tilanteista, joissa laitteisto voi vahingoittua tai tietoja voidaan menettää, ellei ohjeita noudateta.

VAARA: VAROITUKSET kertovat tilanteista, joihin saattaa liittyä omaisuusvahinkojen, loukkaantumisen tai kuoleman vaara.

#### © 2012–2013 Dell Inc.

\_\_\_\_\_\_\_\_\_\_\_\_\_\_\_\_\_\_\_\_

2013 - 06 Vers. A02

Tässä tekstissä käytetyt tavaramerkit: Dell™, DELL-logo ja Inspiron™ ovat Dell Inc:n omistamia tavaramerkkejä; Microsoft®, Windows® ja Windows-käynnistyspainikkeen logo ovat Microsoft Corporationin Yhdysvalloissa ja/tai muissa maissa omistamia tavaramerkkejä tai rekisteröityjä tavaramerkkejä; Bluetooth® on Bluetooth SIG, Inc:n omistama rekisteröity tavaramerkki, jota Dell käyttää lisenssin puitteissa.

# Sisältö

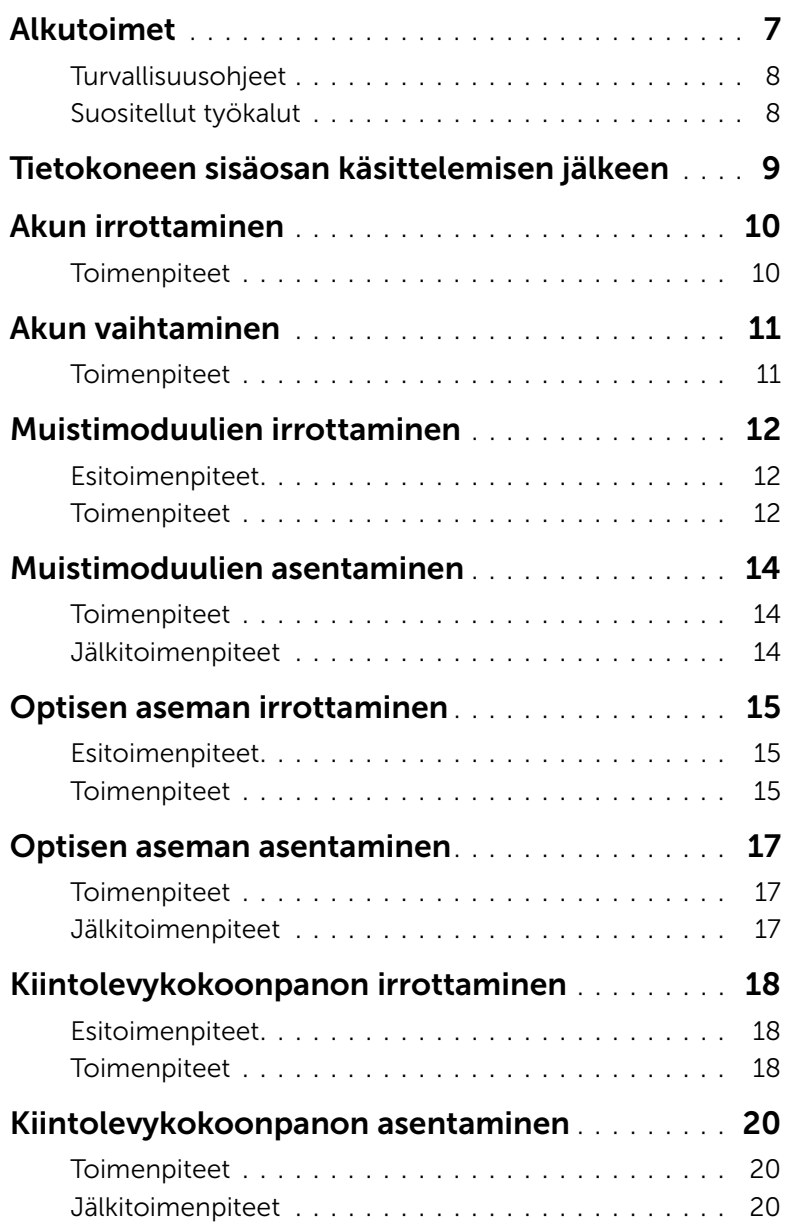

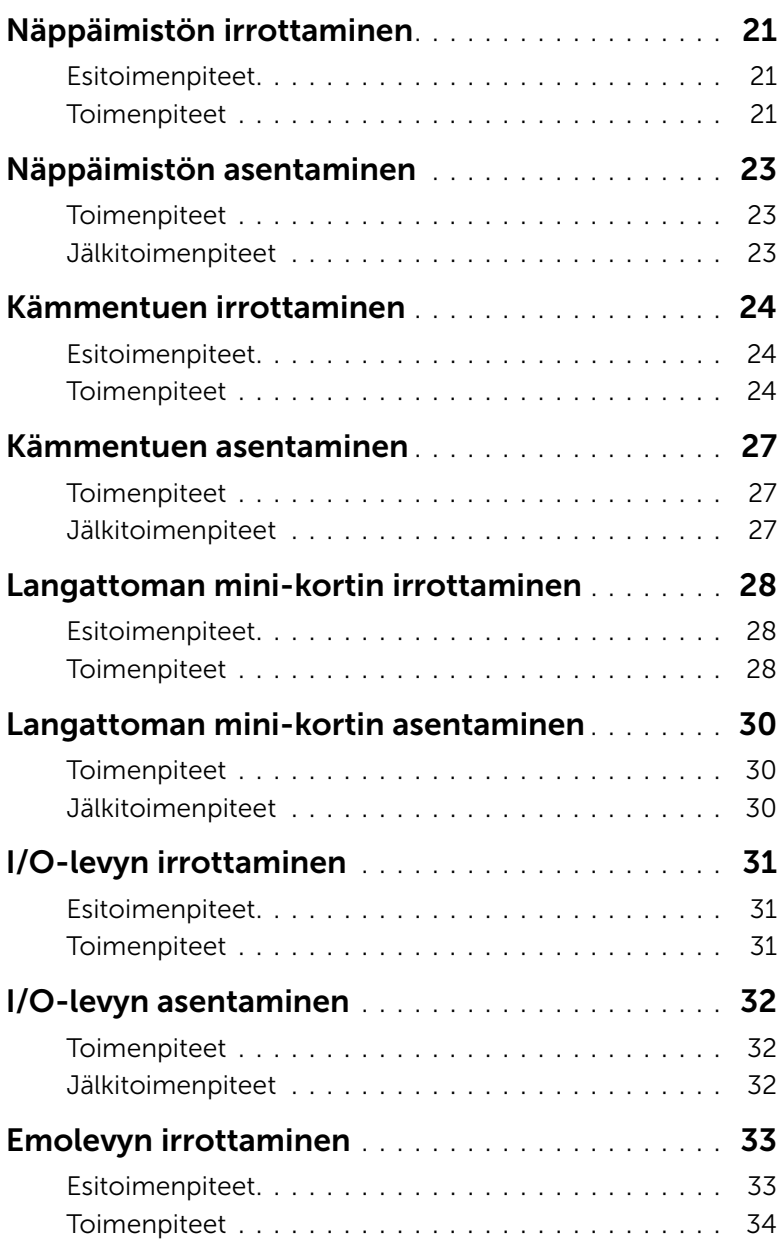

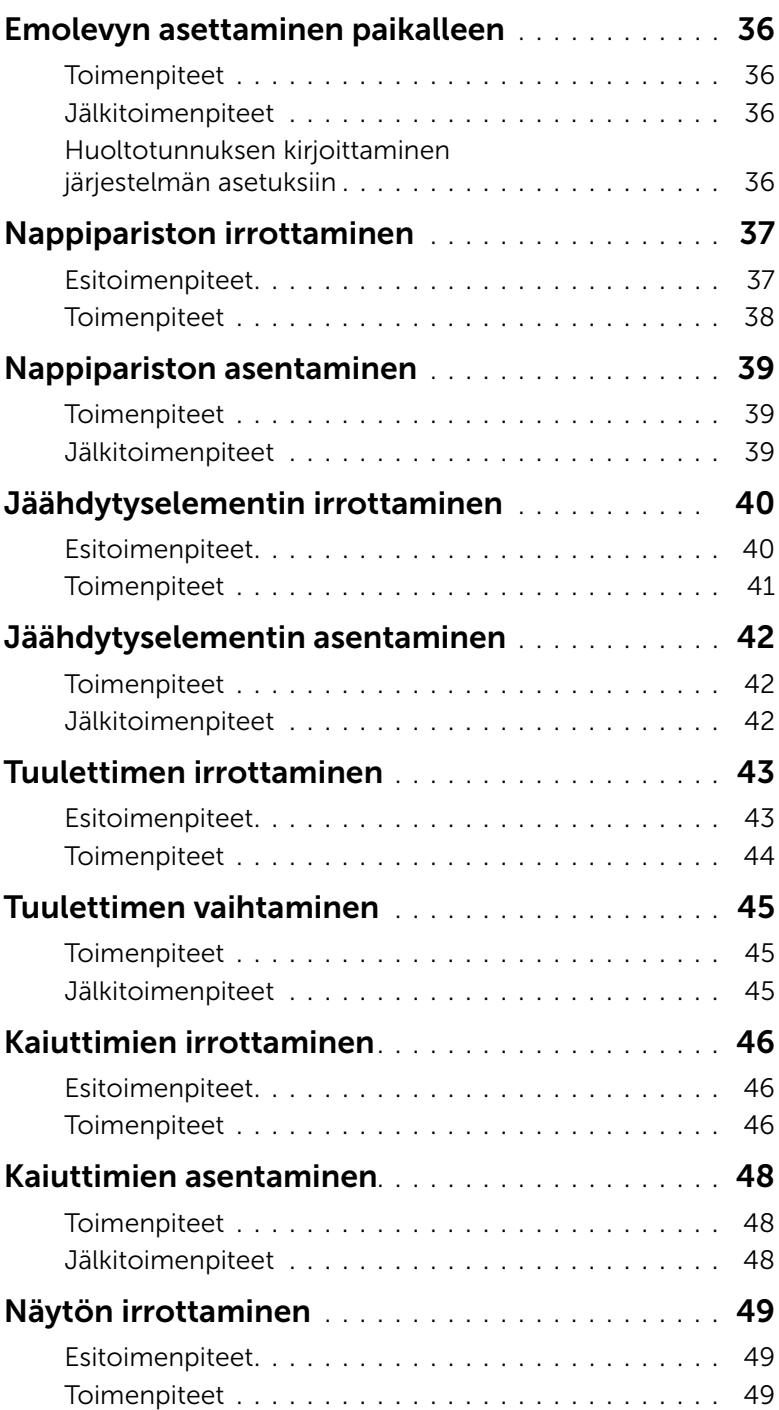

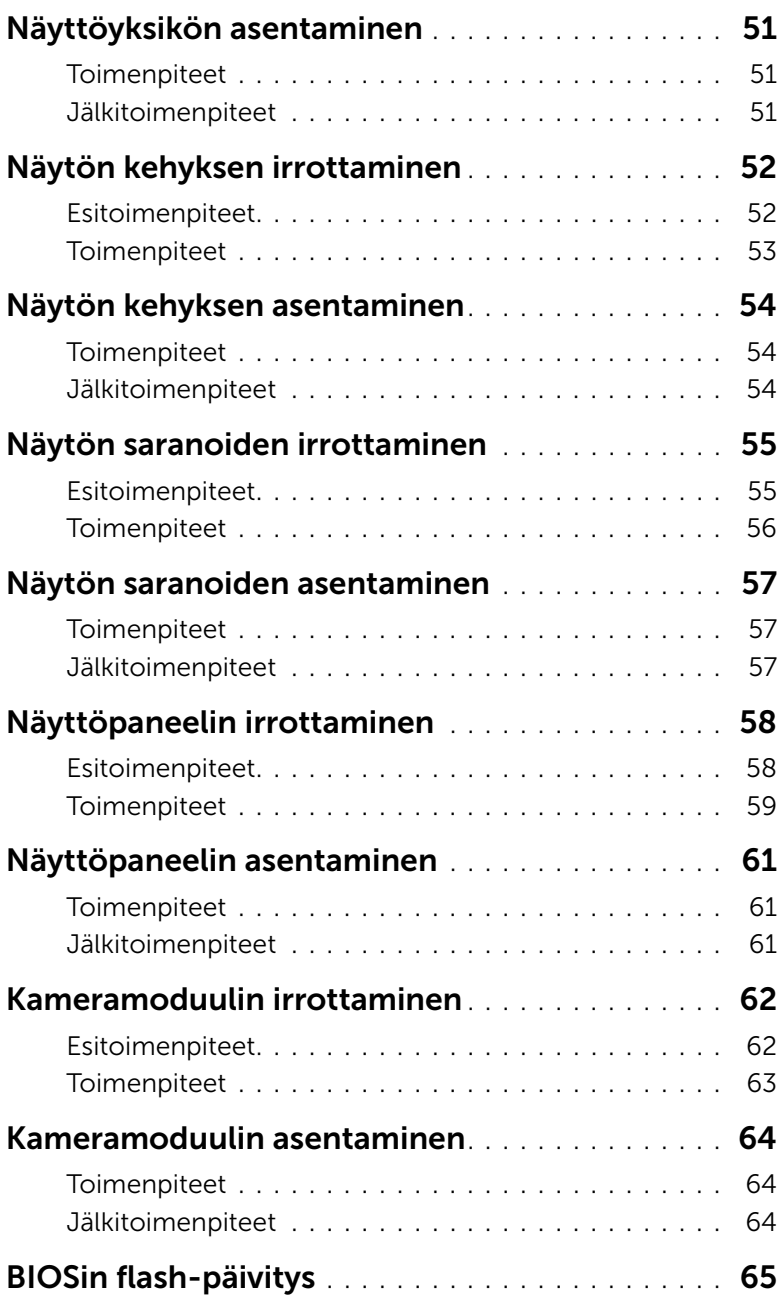

## <span id="page-6-1"></span><span id="page-6-0"></span>Alkutoimet

#### $\triangle$  VAROITUS: Vältä tietojen menetys tallentamalla ja sulkemalla kaikki avoimet tiedostot ja sulkemalla kaikki avoimet ohjelmat, ennen kuin sammutat tietokoneen.

- 1 Tallenna ja sulje kaikki avoimet tiedostot ja poistu kaikista käynnissä olevista ohjelmista.
- 2 Poista muistikortti ja optinen levy tietokoneesta.
- 3 Sammuta tietokone tietokoneeseen asennettua käyttöjärjestelmää koskevien ohjeiden mukaisesti.
	- *Windows 8:*

Siirrä hiiren osoitin näytön oikeaan ylä- tai alakulmaan ja avaa Oikopolutsivupalkki ja valitse Asetukset→ Virta→ Sammuta.

• *Windows 7:* Valitse Käynnistä<sup>(+)</sup> ja Sammuta. Microsoft Windows sammuu, minkä jälkeen tietokone sammuu.

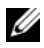

HUOMAUTUS: Jos käytössä on jokin toinen käyttöjärjestelmä, katso sammutusohjeet käyttöjärjestelmän ohjeista.

- 4 Irrota tietokone ja kaikki kiinnitetyt laitteet sähköpistorasiasta.
- 5 Irrota kaikki puhelinjohdot, verkkokaapelit ja liitetyt laitteet tietokoneesta.

HUOMAUTUS: Tämän asiakirjan kuvat saattavat poiketa tietokoneesi ulkonäöstä, tilaamastasi kokoonpanosta riippuen.

## <span id="page-7-0"></span>Turvallisuusohjeet

Seuraavilla turvallisuusohjeilla voit suojata tietokoneesi ja työympäristösi vaurioilta sekä varmistaa oman turvallisuutesi.

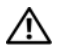

VAARA: Ennen kuin teet mitään toimia tietokoneen sisällä, lue tietokoneen mukana toimitetut turvallisuusohjeet. Lisää turvallisuusohjeita on Regulatory Compliance -sivulla osoitteessa dell.com/regulatory\_compliance.

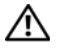

VAARA: Irrota kaikki virtalähteet ennen tietokoneen kannen tai paneeleiden avaamista. Kun olet tehnyt toimet tietokoneen sisällä, asenna kaikki kannet, paneelit ja ruuvit paikalleen, ennen kuin liität virtalähteen.

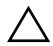

VAROITUS: Vain koulutetut huoltoteknikot saavat avata tietokoneen kotelon ja käsitellä tietokoneen sisäisiä osia. Turvallisuusohjeet sisältävät täydelliset ohjeet turvallisuuteen, tietokoneen sisäpuolisten osien käsittelyyn ja elektrostaattisten purkausten välttämiseen liittyen.

VAROITUS: Vältä tietokoneen vioittuminen varmistamalla, että työskentelyalusta on tasainen ja puhdas.

VAROITUS: Irrottaessasi kaapelia vedä liittimestä tai sen vedonpoistajasta, älä itse kaapelista. Joissakin kaapeleissa on lukkokielekkeillä tai peukaloruuveilla varustettuja liittimiä, jotka on avattava ennen kaapelin irrottamista. Kun irrotat kaapeleita, pidä ne tasaisesti kohdistettuina, jotta liitäntätapit eivät väänny. Kun liität kaapeleita, varmista, että liitännät ja portit on aseteltu ja kohdistettu oikein.

VAROITUS: Irrota verkkokaapeli irrottamalla ensin kaapeli tietokoneesta ja irrota sitten kaapeli verkkolaitteesta.

VAROITUS: Maadoita itsesi koskettamalla rungon maalaamatonta metallipintaa, kuten tietokoneen takaosassa olevien korttipaikan aukkojen ympärillä olevaa metallia, ennen kuin kosketat mitään osaa tietokoneen sisällä. Kosketa työskennellessäsi maalaamatonta metallipintaa säännöllisesti. Näin estät sisäisiä osia vahingoittavan staattisen sähkön muodostumisen.

VAROITUS: Vältä komponenttien ja korttien vioittuminen käsittelemällä niitä reunoista. Älä koske napoihin ja kontakteihin.

## <span id="page-7-1"></span>Suositellut työkalut

Tämän asiakirjan menetelmät voivat vaatia seuraavia työkaluja:

- ristipääruuvitaltta
- muovipuikko

## <span id="page-8-1"></span><span id="page-8-0"></span>Tietokoneen sisäosan käsittelemisen jälkeen

Kun olet tehnyt asennustoimet, varmista seuraavat seikat:

- Kiinnitä kaikki ruuvit ja varmista, ettei tietokoneen sisällä ole irrallisia ruuveja.
- Liitä kaikki ulkoiset laitteet, kaapelit, kortit ja muut irrottamasi osat, ennen kuin teet tietokoneella mitään.
- Kiinnitä tietokone ja kaikki kiinnitetyt laitteet sähköpistorasiaan.

VAROITUS: Ennen kuin käynnistät tietokoneen, kiinnitä kaikki ruuvit ja tarkista, ettei tietokoneen sisällä ole irrallisia ruuveja. Muussa tapauksessa tietokone saattaa vahingoittua.

## <span id="page-9-2"></span><span id="page-9-0"></span>Akun irrottaminen

 $\bigwedge$  VAARA: Ennen kuin teet mitään toimia tietokoneen sisällä, lue tietokoneen mukana toimitetut turvallisuusohjeet ja noudata kohdassa ["Alkutoimet" sivulla 7](#page-6-1)  olevia ohjeita. Kun olet tehnyt toimet tietokoneen sisällä, toimi kohdan ["Tietokoneen sisäosan käsittelemisen jälkeen" sivulla 9](#page-8-1) ohjeiden mukaan. Lisää parhaita turvallisuuskäytäntöjä on Regulatory Compliance -sivulla osoitteessa dell.com/regulatory\_compliance.

#### <span id="page-9-1"></span>**Toimenpiteet**

- 1 Sulje näyttö ja käännä tietokone ympäri.
- 2 Työnnä akkutilan molemmalla sivulla olevat akkusalvat vapautusasentoon. Kuulet napsauksen, kun akku vapautuu.
- **3** Nosta akku tietokoneen rungosta.

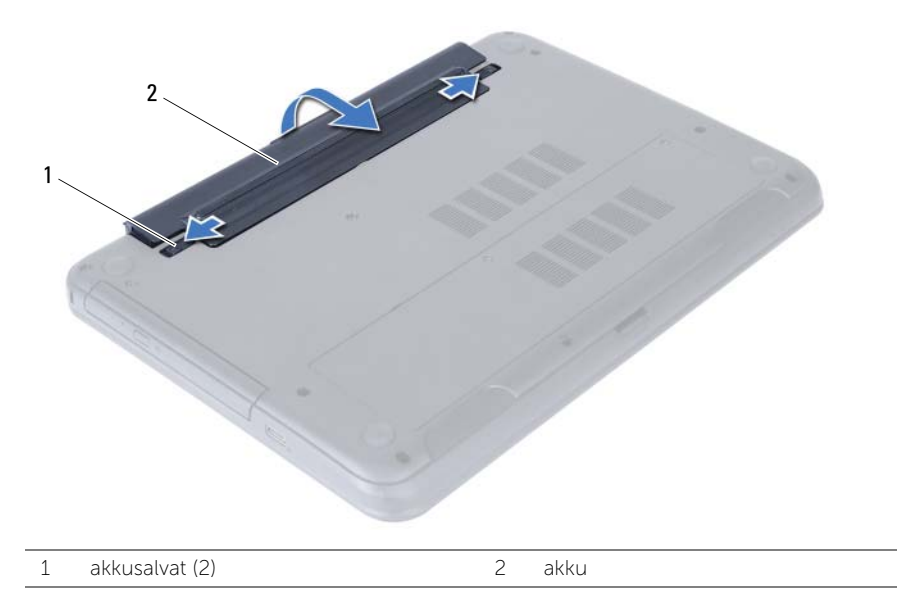

- 4 Käännä tietokone ympäri ja avaa näyttöä mahdollisimman paljon.
- 5 Maadoita emolevy pitämällä virtapainiketta alhaalla 5 sekuntia, kun järjestelmästä on katkaistu virta.

## <span id="page-10-2"></span><span id="page-10-0"></span>Akun vaihtaminen

VAARA: Ennen kuin teet mitään toimia tietokoneen sisällä, lue tietokoneen mukana toimitetut turvallisuusohjeet ja noudata kohdassa ["Alkutoimet" sivulla 7](#page-6-1) olevia ohjeita. Kun olet tehnyt toimet tietokoneen sisällä, toimi kohdan ["Tietokoneen](#page-8-1)  [sisäosan käsittelemisen jälkeen" sivulla 9](#page-8-1) ohjeiden mukaan. Lisää parhaita turvallisuuskäytäntöjä on Regulatory Compliance -sivulla osoitteessa dell.com/regulatory\_compliance.

#### <span id="page-10-1"></span>**Toimenpiteet**

Kohdista akun kielekkeet akkupaikan loviin ja paina akkua, kunnes se napsahtaa paikoilleen.

## <span id="page-11-3"></span><span id="page-11-0"></span>Muistimoduulien irrottaminen

 $\bigwedge$  VAARA: Ennen kuin teet mitään toimia tietokoneen sisällä, lue tietokoneen mukana toimitetut turvallisuusohjeet ja noudata kohdassa ["Alkutoimet" sivulla 7](#page-6-1)  olevia ohjeita. Kun olet tehnyt toimet tietokoneen sisällä, toimi kohdan ["Tietokoneen sisäosan käsittelemisen jälkeen" sivulla 9](#page-8-1) ohjeiden mukaan. Lisää parhaita turvallisuuskäytäntöjä on Regulatory Compliance -sivulla osoitteessa dell.com/regulatory\_compliance.

### <span id="page-11-1"></span>Esitoimenpiteet

Irrota akku. Katso kohtaa ["Akun irrottaminen" sivulla 10.](#page-9-2)

## <span id="page-11-2"></span>**Toimenpiteet**

- <span id="page-11-4"></span>1 Löysää kiinnitysruuveja, joilla muistimoduulin suojus on kiinnitetty tietokoneen runkoon.
- <span id="page-11-5"></span>2 Nosta muistimoduulin suojus sormenpäilläsi tietokoneen rungon lovista.

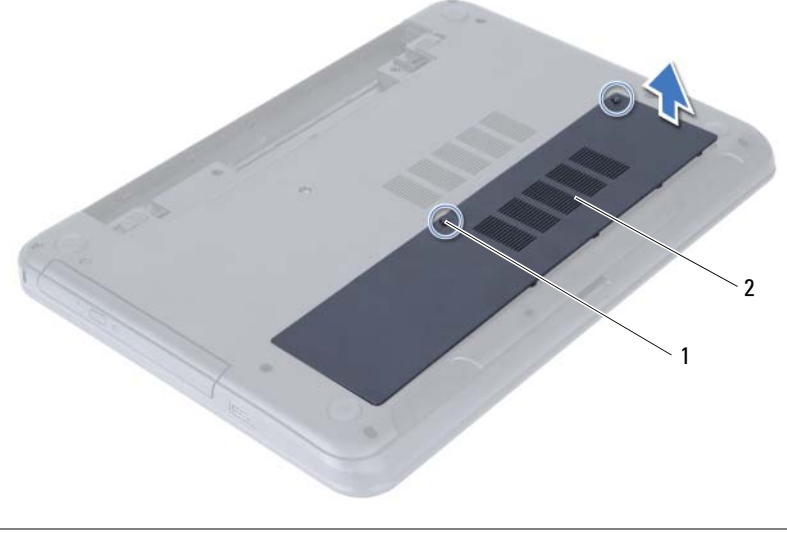

1 lukkoruuvit (2) 2 muistimoduulin kansi

- 3 Levitä sormenpäilläsi varovasti muistimoduuliliittimen molemmissa päissä olevia kiinnikkeitä, kunnes moduuli ponnahtaa ulos.
- 4 Vedä muistimoduuli irti kannastaan.

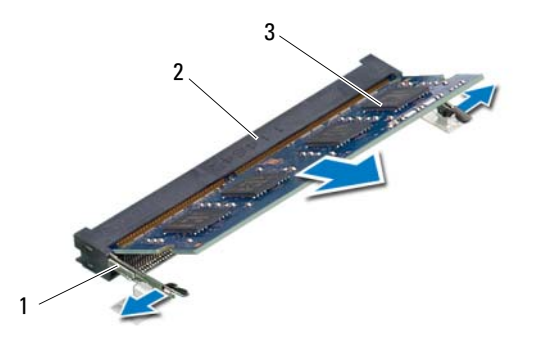

2 muistimoduulin liitin

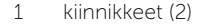

3 muistimoduuli

## <span id="page-13-3"></span><span id="page-13-0"></span>Muistimoduulien asentaminen

VAARA: Ennen kuin teet mitään toimia tietokoneen sisällä, lue tietokoneen mukana toimitetut turvallisuusohjeet ja noudata kohdassa ["Alkutoimet" sivulla 7](#page-6-1) olevia ohjeita. Kun olet tehnyt toimet tietokoneen sisällä, toimi kohdan ["Tietokoneen](#page-8-1)  [sisäosan käsittelemisen jälkeen" sivulla 9](#page-8-1) ohjeiden mukaan. Lisää parhaita turvallisuuskäytäntöjä on Regulatory Compliance -sivulla osoitteessa dell.com/regulatory\_compliance.

#### <span id="page-13-1"></span>**Toimenpiteet**

- 1 Kohdista muistimoduulin lovi muistimoduulikannan kielekkeeseen.
- 2 Liu'uta muistimoduuli kantaan 45 asteen kulmassa ja paina muistimoduulia alaspäin, kunnes se napsahtaa paikalleen.

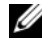

<span id="page-13-4"></span>HUOMAUTUS: Jos et kuule napsahdusta, irrota Mini-kortti ja asenna se uudestaan.

- 3 Työnnä muistimoduulin suojuksen kielekkeet tietokoneen rungossa oleviin loviin ja paina muistimoduulin suojus varovasti paikalleen.
- <span id="page-13-5"></span>4 Kiristä kiinnitysruuvit, joilla muistimoduulin kansi kiinnittyy tietokoneen runkoon.

### <span id="page-13-2"></span>Jälkitoimenpiteet

Aseta akku takaisin paikalleen. Katso kohtaa ["Akun vaihtaminen" sivulla 11](#page-10-2).

## <span id="page-14-3"></span><span id="page-14-0"></span>Optisen aseman irrottaminen

VAARA: Ennen kuin teet mitään toimia tietokoneen sisällä, lue tietokoneen mukana toimitetut turvallisuusohjeet ja noudata kohdassa ["Alkutoimet" sivulla 7](#page-6-1) olevia ohjeita. Kun olet tehnyt toimet tietokoneen sisällä, toimi kohdan ["Tietokoneen](#page-8-1)  [sisäosan käsittelemisen jälkeen" sivulla 9](#page-8-1) ohjeiden mukaan. Lisää parhaita turvallisuuskäytäntöjä on Regulatory Compliance -sivulla osoitteessa dell.com/regulatory\_compliance.

## <span id="page-14-1"></span>Esitoimenpiteet

Irrota akku. Katso kohtaa ["Akun irrottaminen" sivulla 10.](#page-9-2)

## <span id="page-14-2"></span>**Toimenpiteet**

- <span id="page-14-5"></span><span id="page-14-4"></span>1 Irrota ruuvi, jolla optinen asema on kiinnitetty tietokoneen runkoon.
- 2 Työnnä optinen asema sormenpäillä ulos optisen aseman paikasta.

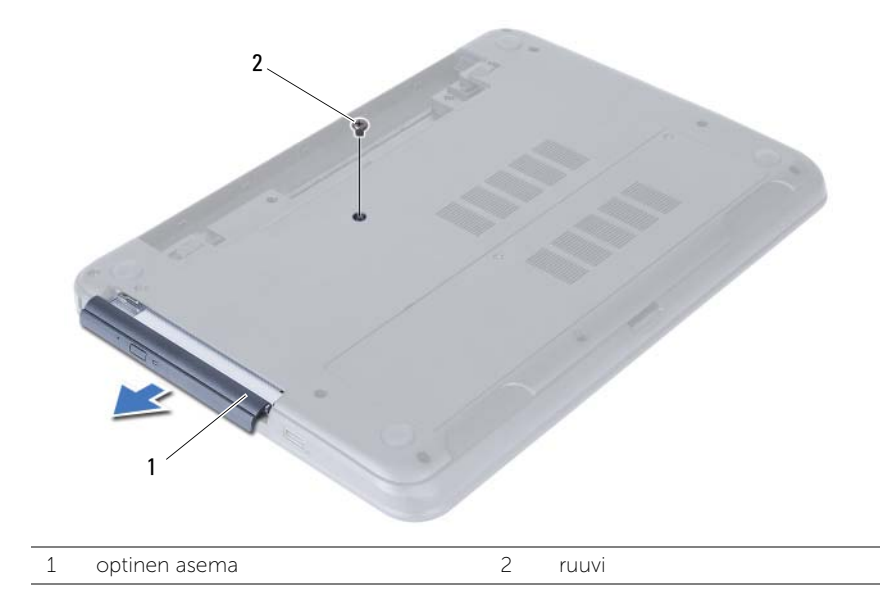

- 3 Irrota ruuvit, jotka kiinnittävät optisen aseman kiinnikkeen optiseen asemaan.
- 4 Irrota optisen aseman kiinnike optisesta asemasta.
- 5 Kankea optisen aseman kehys varoen irti optisesta asemasta.

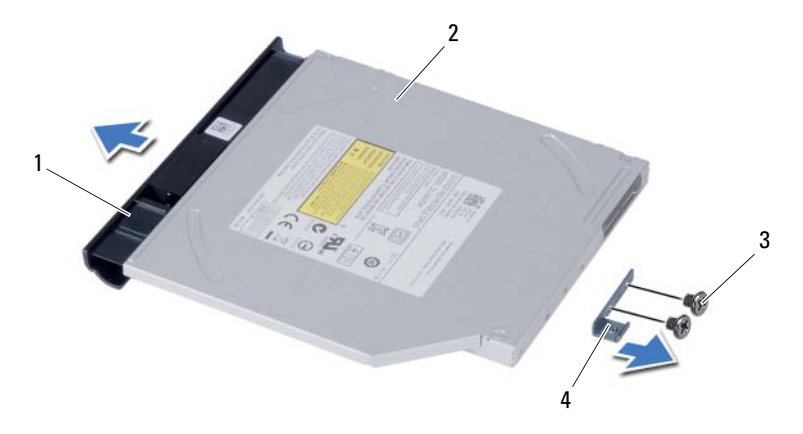

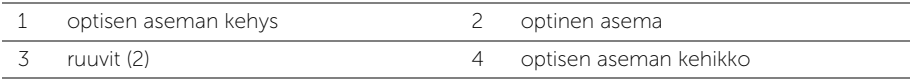

## <span id="page-16-3"></span><span id="page-16-0"></span>Optisen aseman asentaminen

VAARA: Ennen kuin teet mitään toimia tietokoneen sisällä, lue tietokoneen mukana toimitetut turvallisuusohjeet ja noudata kohdassa ["Alkutoimet" sivulla 7](#page-6-1) olevia ohjeita. Kun olet tehnyt toimet tietokoneen sisällä, toimi kohdan ["Tietokoneen](#page-8-1)  [sisäosan käsittelemisen jälkeen" sivulla 9](#page-8-1) ohjeiden mukaan. Lisää parhaita turvallisuuskäytäntöjä on Regulatory Compliance -sivulla osoitteessa dell.com/regulatory\_compliance.

#### <span id="page-16-1"></span>**Toimenpiteet**

- 1 Kohdista optisen aseman kehyksen kielekkeet optisessa asemassa oleviin paikkoihin ja paina optisen aseman kehystä, kunnes se napsahtaa paikalleen.
- 2 Kohdista optisen aseman kiinnikkeessä olevat ruuvinreiät optisen aseman ruuvinreikiin.
- <span id="page-16-4"></span>3 Irrota ruuvit, jotka kiinnittävät optisen aseman kiinnikkeen optiseen asemaan.
- 4 Työnnä optisen aseman kokoonpano optisen aseman paikkaan ja kohdista optisen aseman kiinnikkeen ruuvinreikä on kohdakkain tietokoneen rungon ruuvinreiän kanssa.
- <span id="page-16-5"></span>5 Asenna ruuvi, jolla optinen asema on kiinnitetty tietokoneen runkoon.

### <span id="page-16-2"></span>Jälkitoimenpiteet

Aseta akku takaisin paikalleen. Katso kohtaa ["Akun vaihtaminen" sivulla 11](#page-10-2).

## <span id="page-17-3"></span><span id="page-17-0"></span>Kiintolevykokoonpanon irrottaminen

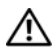

VAARA: Ennen kuin teet mitään toimia tietokoneen sisällä, lue tietokoneen mukana toimitetut turvallisuusohjeet ja noudata kohdassa ["Alkutoimet" sivulla 7](#page-6-1) olevia ohjeita. Kun olet tehnyt toimet tietokoneen sisällä, toimi kohdan ["Tietokoneen](#page-8-1)  [sisäosan käsittelemisen jälkeen" sivulla 9](#page-8-1) ohjeiden mukaan. Lisää parhaita turvallisuuskäytäntöjä on Regulatory Compliance -sivulla osoitteessa dell.com/regulatory\_compliance.

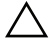

VAROITUS: Älä irrota kiintolevyä tietokoneen ollessa päällä tai valmiustilassa, jotta et menetä tietoja.

VAROITUS: Kiintolevyt ovat erittäin herkkiä. Ole varovainen käsitellessäsi kiintolevyä.

#### <span id="page-17-1"></span>Esitoimenpiteet

- 1 Irrota akku. Katso kohtaa ["Akun irrottaminen" sivulla 10](#page-9-2).
- 2 Noudata kohdassa ["Muistimoduulien irrottaminen" sivulla 12](#page-11-3) olevia ohjeita [Vaihe 1](#page-11-4) - [Vaihe 2](#page-11-5).

## <span id="page-17-2"></span>**Toimenpiteet**

- <span id="page-17-4"></span>1 Irrota ruuvit, joilla kiintolevykokoonpano on kiinnitetty tietokoneen runkoon.
- 2 Irrota kiintolevykokoonpano emolevystä työntämällä kiintolevyä.

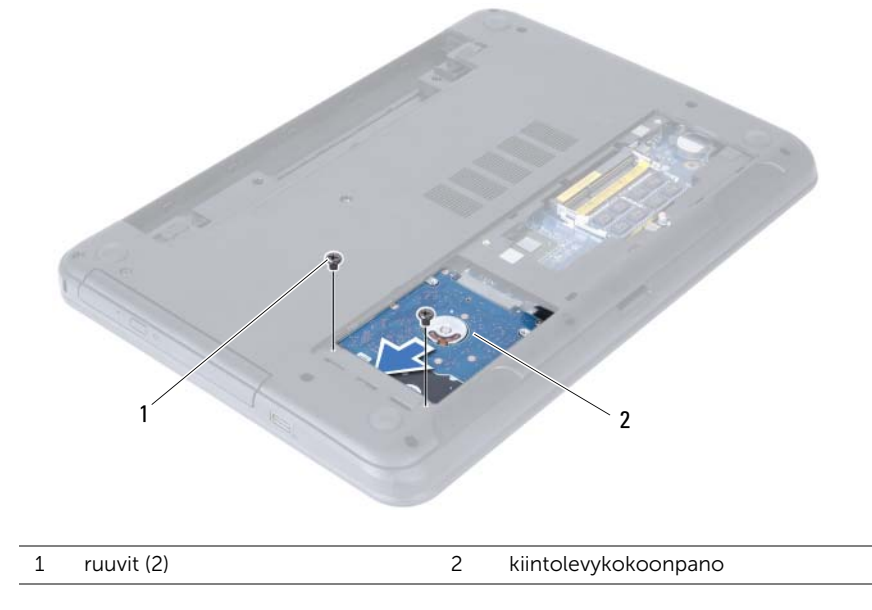

<span id="page-18-0"></span>3 Nosta kiintolevykokoonpano vetokielekkeestä irti tietokoneen rungosta.

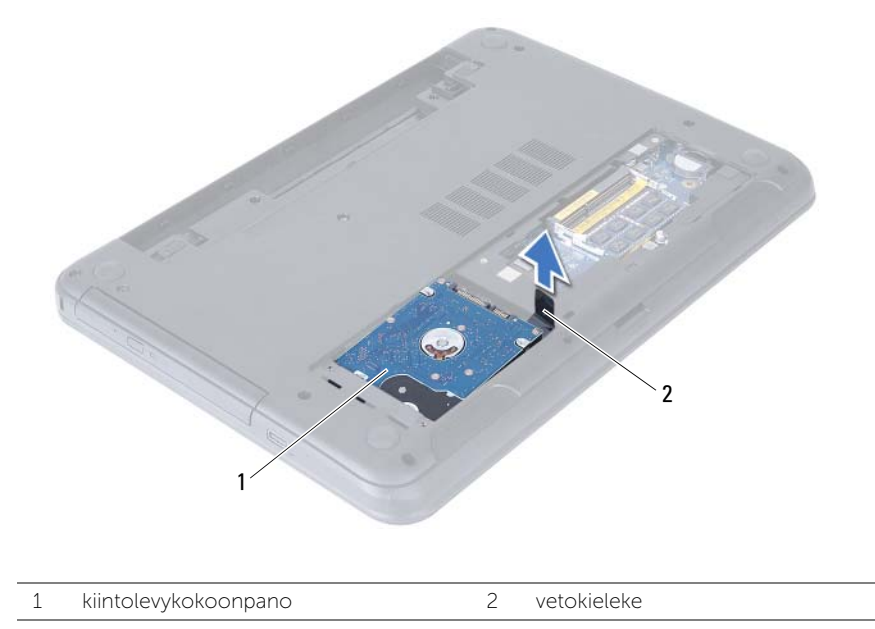

- 4 Irrota ruuvit, joilla kiintolevyn kehikko on kiinnitetty kiintolevyyn.
- 5 Nosta kiintolevyn kehikko irti kiintolevystä.

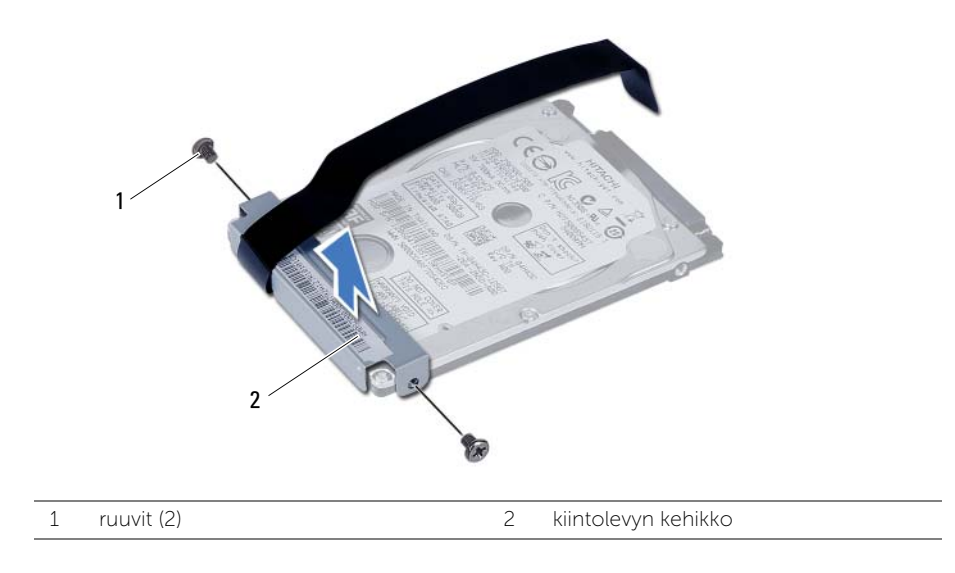

## <span id="page-19-3"></span><span id="page-19-0"></span>Kiintolevykokoonpanon asentaminen

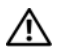

VAARA: Ennen kuin teet mitään toimia tietokoneen sisällä, lue tietokoneen mukana toimitetut turvallisuusohjeet ja noudata kohdassa ["Alkutoimet" sivulla 7](#page-6-1) olevia ohjeita. Kun olet tehnyt toimet tietokoneen sisällä, toimi kohdan ["Tietokoneen](#page-8-1)  [sisäosan käsittelemisen jälkeen" sivulla 9](#page-8-1) ohjeiden mukaan. Lisää parhaita turvallisuuskäytäntöjä on Regulatory Compliance -sivulla osoitteessa dell.com/regulatory\_compliance.

VAROITUS: Kiintolevyt ovat erittäin herkkiä. Ole varovainen käsitellessäsi kiintolevyä.

#### <span id="page-19-1"></span>**Toimenpiteet**

- 1 Kohdista kiintolevyn kiinnikkeessä olevat ruuvinreiät kiintolevyn ruuvinreikiin.
- 2 Asenna ruuvit, joilla kiintolevyn kiinnike kiinnittyy kiintolevyyn.
- <span id="page-19-4"></span>3 Aseta kiintolevy kiintolevyn paikkaan.
- 4 Kytke kiintolevy emolevyyn työntämällä sitä.
- <span id="page-19-5"></span><span id="page-19-2"></span>5 Kiinnitä ruuvit, joilla kiintolevykokoonpano kiinnitetään tietokoneen runkoon.

- 1 Noudata kohdassa ["Muistimoduulien asentaminen" sivulla 14](#page-13-3) olevia ohjeita [Vaihe 3](#page-13-4) - [Vaihe 4](#page-13-5).
- 2 Aseta akku takaisin paikalleen. Katso kohtaa ["Akun vaihtaminen" sivulla 11](#page-10-2).

## <span id="page-20-3"></span><span id="page-20-0"></span>Näppäimistön irrottaminen

VAARA: Ennen kuin teet mitään toimia tietokoneen sisällä, lue tietokoneen mukana toimitetut turvallisuusohjeet ja noudata kohdassa ["Alkutoimet" sivulla 7](#page-6-1) olevia ohjeita. Kun olet tehnyt toimet tietokoneen sisällä, toimi kohdan ["Tietokoneen](#page-8-1)  [sisäosan käsittelemisen jälkeen" sivulla 9](#page-8-1) ohjeiden mukaan. Lisää parhaita turvallisuuskäytäntöjä on Regulatory Compliance -sivulla osoitteessa dell.com/regulatory\_compliance.

## <span id="page-20-1"></span>Esitoimenpiteet

Irrota akku. Katso kohtaa ["Akun irrottaminen" sivulla 10.](#page-9-2)

## <span id="page-20-2"></span>**Toimenpiteet**

- 1 Käännä tietokone ympäri ja avaa näyttöä mahdollisimman paljon.
- 2 Vapauta näppäimistö kämmentuen kielekkeistä muovipuikolla.
- 3 Vapauta näppäimistö kämmentuesta nostamalla ja työntämällä näppäimistöä näyttöä kohden.
- 4 Käännä näppäimistö ylösalaisin ja aseta se kämmentuen päälle.

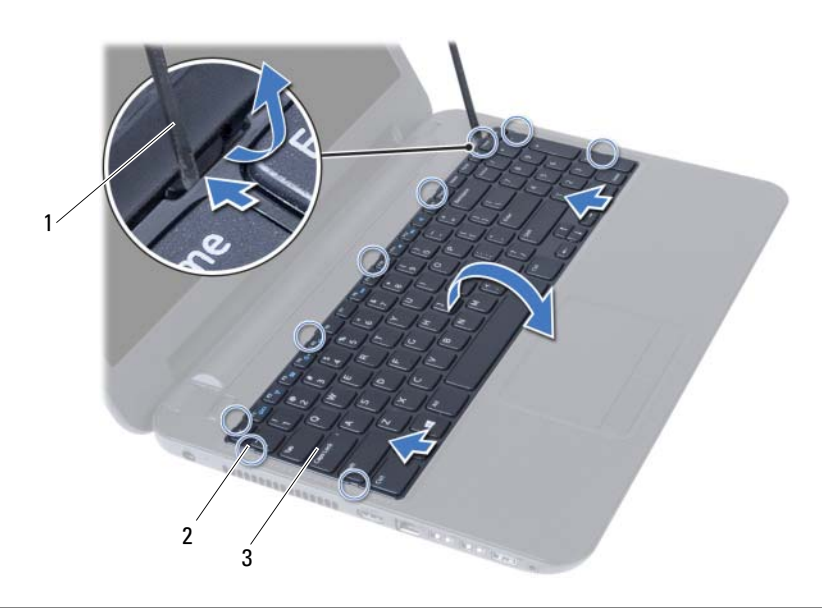

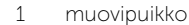

2 kielekkeet (9)

3 näppäimistö

- Nosta liitinsalpa ja irrota näppäimistökaapeli emolevystä.
- Nosta näppäimistö irti kämmentuesta.

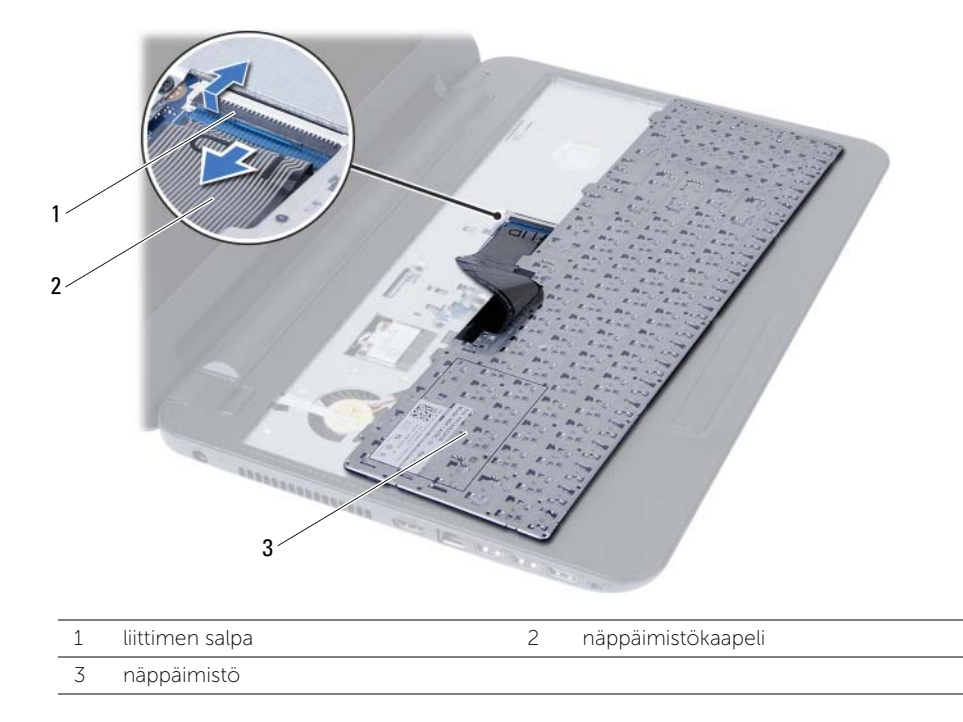

## <span id="page-22-3"></span><span id="page-22-0"></span>Näppäimistön asentaminen

VAARA: Ennen kuin teet mitään toimia tietokoneen sisällä, lue tietokoneen mukana toimitetut turvallisuusohjeet ja noudata kohdassa ["Alkutoimet" sivulla 7](#page-6-1) olevia ohjeita. Kun olet tehnyt toimet tietokoneen sisällä, toimi kohdan ["Tietokoneen](#page-8-1)  [sisäosan käsittelemisen jälkeen" sivulla 9](#page-8-1) ohjeiden mukaan. Lisää parhaita turvallisuuskäytäntöjä on Regulatory Compliance -sivulla osoitteessa dell.com/regulatory\_compliance.

#### <span id="page-22-1"></span>**Toimenpiteet**

- 1 Työnnä näppäimistön kaapeli emolevyn liitäntään ja kiinnitä kaapeli paikalleen painamalla liitännän salpa alas.
- 2 Työnnä näppäimistön kielekkeet kämmentuen loviin ja aseta näppäimistö kämmentuen päälle.
- 3 Kiinnitä näppäimistö kämmentuen kielekkeiden alle painelemalla näppäimistön reunoja.

## <span id="page-22-2"></span>Jälkitoimenpiteet

Aseta akku takaisin paikalleen. Katso kohtaa ["Akun vaihtaminen" sivulla 11](#page-10-2).

## <span id="page-23-3"></span><span id="page-23-0"></span>Kämmentuen irrottaminen

VAARA: Ennen kuin teet mitään toimia tietokoneen sisällä, lue tietokoneen mukana toimitetut turvallisuusohjeet ja noudata kohdassa ["Alkutoimet" sivulla 7](#page-6-1) olevia ohjeita. Kun olet tehnyt toimet tietokoneen sisällä, toimi kohdan ["Tietokoneen](#page-8-1)  [sisäosan käsittelemisen jälkeen" sivulla 9](#page-8-1) ohjeiden mukaan. Lisää parhaita turvallisuuskäytäntöjä on Regulatory Compliance -sivulla osoitteessa dell.com/regulatory\_compliance.

### <span id="page-23-1"></span>Esitoimenpiteet

- 1 Irrota akku. Katso kohtaa ["Akun irrottaminen" sivulla 10.](#page-9-2)
- 2 Noudata kohdassa ["Muistimoduulien irrottaminen" sivulla 12](#page-11-3) olevia ohjeita [Vaihe 1](#page-11-4) - [Vaihe 2](#page-11-5).
- 3 Noudata kohdassa ["Optisen aseman irrottaminen" sivulla 15](#page-14-3) olevia ohjeita [Vaihe 1](#page-14-4) - [Vaihe 2](#page-14-5).
- 4 Irrota näppäimistö. Katso kohtaa ["Näppäimistön irrottaminen" sivulla 21](#page-20-3).

## <span id="page-23-2"></span>**Toimenpiteet**

- 1 Sulje näyttö ja käännä tietokone ympäri.
- 2 Irrota ruuvit, joilla kämmentuki on kiinni tietokoneen rungossa.

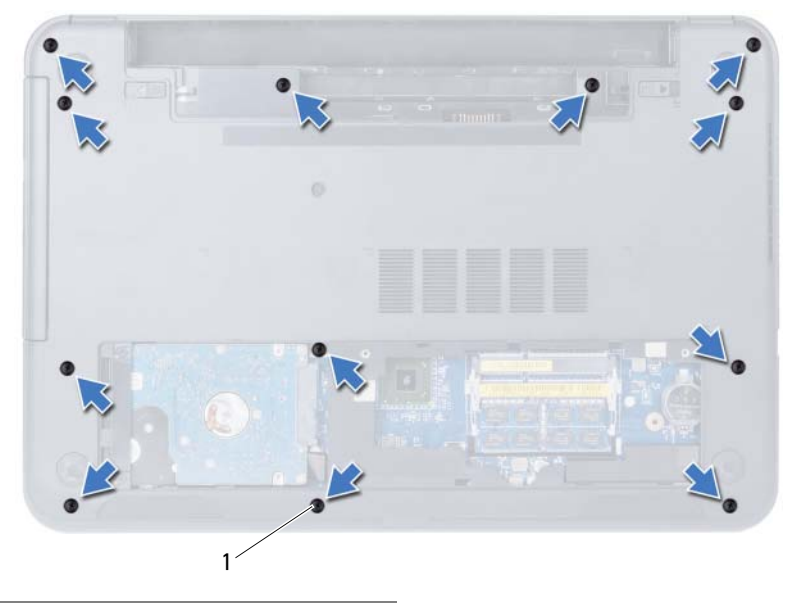

1 ruuvit (12)

- 3 Käännä tietokone ympäri ja avaa näyttöä mahdollisimman paljon.
- 4 Nosta liittimen salpoja ja irrota kosketuslevyn kaapeli ja virtapainikkeen kaapeli emolevystä vetämällä vetokielekkeistä.

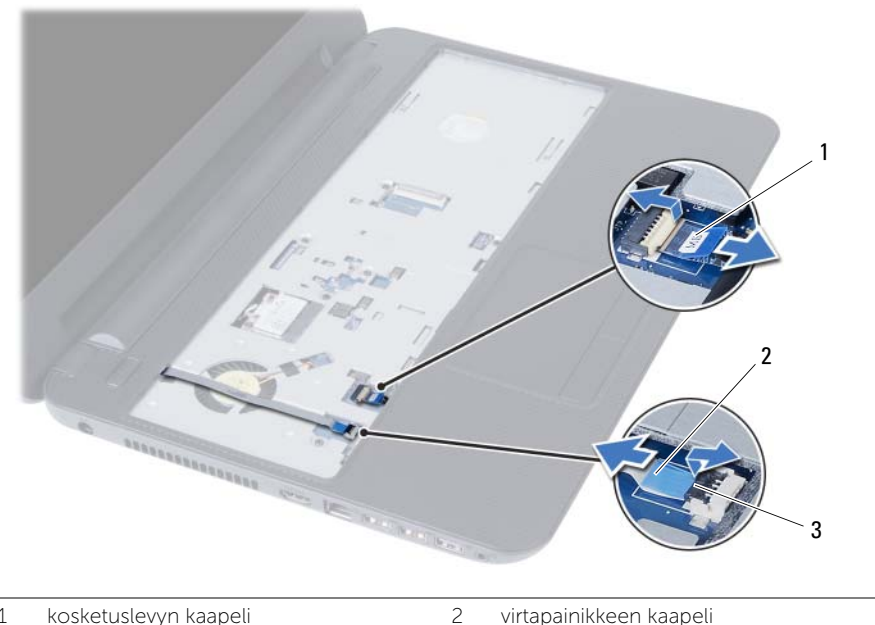

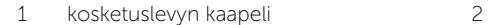

3 liittimen salvat (2)

5 Irrota ruuvit, joilla kämmentuki on kiinnitetty emolevyyn.

#### VAROITUS: Irrota kämmentuki varovasti näytöstä siten, että näyttö ei vahingoitu. Λ

- 6 Nosta kämmentuen kielekkeitä varoen muovisella piirtotikulla ja vapauta ne tietokoneen rungon lovista.
- 7 Nosta kämmentuki tietokoneesta.

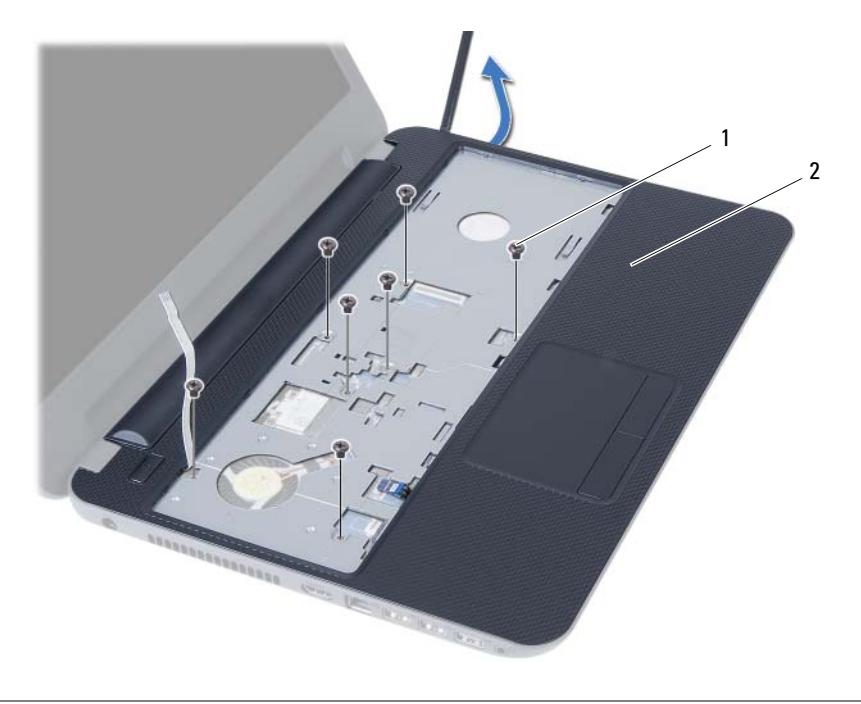

![](_page_25_Picture_47.jpeg)

2 kämmentuki

## <span id="page-26-3"></span><span id="page-26-0"></span>Kämmentuen asentaminen

VAARA: Ennen kuin teet mitään toimia tietokoneen sisällä, lue tietokoneen mukana toimitetut turvallisuusohjeet ja noudata kohdassa ["Alkutoimet" sivulla 7](#page-6-1) olevia ohjeita. Kun olet tehnyt toimet tietokoneen sisällä, toimi kohdan ["Tietokoneen](#page-8-1)  [sisäosan käsittelemisen jälkeen" sivulla 9](#page-8-1) ohjeiden mukaan. Lisää parhaita turvallisuuskäytäntöjä on Regulatory Compliance -sivulla osoitteessa dell.com/regulatory\_compliance.

#### <span id="page-26-1"></span>**Toimenpiteet**

- 1 Kohdista kämmentuessa olevat ruuvinreiät tietokoneen rungon ruuvinreikiin.
- 2 Paina kämmentukea siten, että se napsahtaa paikoilleen.
- 3 Liu'uta kosketuslevyn kaapeli ja virtapainikekaapeli emolevyn liittimiin ja kiinnitä kaapelit painamalla liittimen salpoja alas.
- 4 Kiinnitä ruuvit, joilla kämmentuki on kiinnitetty emolevyyn.
- 5 Sulje näyttö ja käännä tietokone ympäri.
- <span id="page-26-2"></span>6 Kiinnitä ruuvit, joilla kämmentuki on kiinni tietokoneen rungossa.

- 1 Asenna näppäimistö. Katso kohtaa ["Näppäimistön asentaminen" sivulla 23.](#page-22-3)
- 2 Noudata kohdassa ["Optisen aseman asentaminen" sivulla 17](#page-16-3) olevia ohjeita [Vaihe 4](#page-16-4) - [Vaihe 5](#page-16-5).
- 3 Noudata kohdassa ["Muistimoduulien asentaminen" sivulla 14](#page-13-3) olevia ohjeita [Vaihe 3](#page-13-4) - [Vaihe 4](#page-13-5).
- 4 Aseta akku takaisin paikalleen. Katso kohtaa ["Akun vaihtaminen" sivulla 11](#page-10-2).

## <span id="page-27-3"></span><span id="page-27-0"></span>Langattoman mini-kortin irrottaminen

VAARA: Ennen kuin teet mitään toimia tietokoneen sisällä, lue tietokoneen mukana toimitetut turvallisuusohjeet ja noudata kohdassa ["Alkutoimet" sivulla 7](#page-6-1) olevia ohjeita. Kun olet tehnyt toimet tietokoneen sisällä, toimi kohdan ["Tietokoneen](#page-8-1)  [sisäosan käsittelemisen jälkeen" sivulla 9](#page-8-1) ohjeiden mukaan. Lisää parhaita turvallisuuskäytäntöjä on Regulatory Compliance -sivulla osoitteessa dell.com/regulatory\_compliance.

#### <span id="page-27-1"></span>Esitoimenpiteet

- 1 Irrota akku. Katso kohtaa ["Akun irrottaminen" sivulla 10.](#page-9-2)
- 2 Noudata kohdassa ["Muistimoduulien irrottaminen" sivulla 12](#page-11-3) olevia ohjeita [Vaihe 1](#page-11-4) - [Vaihe 2](#page-11-5).
- 3 Noudata kohdassa ["Optisen aseman irrottaminen" sivulla 15](#page-14-3) olevia ohjeita [Vaihe 1](#page-14-4) - [Vaihe 2](#page-14-5).
- 4 Irrota näppäimistö. Katso kohtaa ["Näppäimistön irrottaminen" sivulla 21](#page-20-3).
- 5 Irrota rannetuki. Katso kohtaa ["Kämmentuen irrottaminen" sivulla 24.](#page-23-3)

#### <span id="page-27-2"></span>**Toimenpiteet**

- 1 Irrota antennikaapelit langattomasta mini-kortista.
- 2 Irrota ruuvi, jolla langaton mini-kortti on kiinnitetty emolevyyn.

![](_page_27_Picture_11.jpeg)

![](_page_27_Picture_127.jpeg)

3 Irrota langaton pienoiskortti langattoman pienoiskortin liittimestä liu'uttamalla se ulos.

![](_page_28_Picture_1.jpeg)

## <span id="page-29-3"></span><span id="page-29-0"></span>Langattoman mini-kortin asentaminen

VAARA: Ennen kuin teet mitään toimia tietokoneen sisällä, lue tietokoneen mukana toimitetut turvallisuusohjeet ja noudata kohdassa ["Alkutoimet" sivulla 7](#page-6-1) olevia ohjeita. Kun olet tehnyt toimet tietokoneen sisällä, toimi kohdan ["Tietokoneen](#page-8-1)  [sisäosan käsittelemisen jälkeen" sivulla 9](#page-8-1) ohjeiden mukaan. Lisää parhaita turvallisuuskäytäntöjä on Regulatory Compliance -sivulla osoitteessa dell.com/regulatory\_compliance.

#### <span id="page-29-1"></span>**Toimenpiteet**

 $\triangle$  VAROITUS: Johtoja ei saa koskaan asettaa langattoman pienoiskortin alle, jotta se ei vahingoitu.

- 1 Kohdista langattoman pienoiskortin lovi emolevyn liitinpaikan kielekkeeseen.
- 2 Aseta langaton pienoiskortti 45 asteen kulmassa langattoman pienoiskortin liittimeen.
- 3 Paina langattoman pienoiskortin toista päätä ja kiinnitä ruuvi, jolla langaton pienoiskortti on kiinni emolevyssä.
- 4 Kytke antennikaapelit langattomaan mini-korttiin.

Seuraavassa taulukossa esitetään kaikkien tietokoneen tukemien langattomien pienoiskorttien antennikaapelien värikoodit.

![](_page_29_Picture_161.jpeg)

- <span id="page-29-2"></span>1 Asenna kämmentuki. Katso kohtaa ["Kämmentuen asentaminen" sivulla 27.](#page-26-3)
- 2 Asenna näppäimistö. Katso kohtaa ["Näppäimistön asentaminen" sivulla 23.](#page-22-3)
- 3 Noudata kohdassa ["Optisen aseman asentaminen" sivulla 17](#page-16-3) olevia ohjeita [Vaihe 4](#page-16-4) - [Vaihe 5](#page-16-5).
- 4 Noudata kohdassa ["Muistimoduulien asentaminen" sivulla 14](#page-13-3) olevia ohjeita [Vaihe 3](#page-13-4) - [Vaihe 4](#page-13-5).
- 5 Aseta akku takaisin paikalleen. Katso kohtaa ["Akun vaihtaminen" sivulla 11](#page-10-2).

## <span id="page-30-0"></span>I/O-levyn irrottaminen

VAARA: Ennen kuin teet mitään toimia tietokoneen sisällä, lue tietokoneen mukana toimitetut turvallisuusohjeet ja noudata kohdassa ["Alkutoimet" sivulla 7](#page-6-1) olevia ohjeita. Kun olet tehnyt toimet tietokoneen sisällä, toimi kohdan ["Tietokoneen](#page-8-1)  [sisäosan käsittelemisen jälkeen" sivulla 9](#page-8-1) ohjeiden mukaan. Lisää parhaita turvallisuuskäytäntöjä on Regulatory Compliance -sivulla osoitteessa dell.com/regulatory\_compliance.

#### <span id="page-30-1"></span>Esitoimenpiteet

- 1 Irrota akku. Katso kohtaa ["Akun irrottaminen" sivulla 10.](#page-9-2)
- 2 Noudata kohdassa ["Muistimoduulien irrottaminen" sivulla 12](#page-11-3) olevia ohjeita [Vaihe 1](#page-11-4) - [Vaihe 2](#page-11-5).
- 3 Noudata kohdassa ["Optisen aseman irrottaminen" sivulla 15](#page-14-3) olevia ohjeita [Vaihe 1](#page-14-4) - [Vaihe 2](#page-14-5).
- 4 Irrota näppäimistö. Katso kohtaa ["Näppäimistön irrottaminen" sivulla 21](#page-20-3).
- 5 Irrota rannetuki. Katso kohtaa ["Kämmentuen irrottaminen" sivulla 24.](#page-23-3)

#### <span id="page-30-2"></span>**Toimenpiteet**

- 1 Irrota ruuvi, jolla I/O-levy on kiinnitetty tietokoneen runkoon.
- 2 Nosta liittimen salpa ja irrota I/O-kortin kaapeli emolevystä vetokielekkeen avulla.
- 3 Nosta I/O-kortti ja kaapeli varoen irti tietokoneen rungosta.

![](_page_30_Picture_12.jpeg)

![](_page_30_Picture_132.jpeg)

## <span id="page-31-0"></span>I/O-levyn asentaminen

VAARA: Ennen kuin teet mitään toimia tietokoneen sisällä, lue tietokoneen mukana toimitetut turvallisuusohjeet ja noudata kohdassa ["Alkutoimet" sivulla 7](#page-6-1) olevia ohjeita. Kun olet tehnyt toimet tietokoneen sisällä, toimi kohdan ["Tietokoneen](#page-8-1)  [sisäosan käsittelemisen jälkeen" sivulla 9](#page-8-1) ohjeiden mukaan. Lisää parhaita turvallisuuskäytäntöjä on Regulatory Compliance -sivulla osoitteessa dell.com/regulatory\_compliance.

#### <span id="page-31-1"></span>**Toimenpiteet**

- 1 Työnnä I/O-levy varoen sen kiinnityskielekkeen alle ja napsauta I/O-levy paikoilleen.
- 2 Asenna ruuvi, jolla I/O-levy on kiinnitetty tietokoneen runkoon.
- <span id="page-31-2"></span>3 Kiinnitä I/O-kortin kaapeli I/O-kortin kaapelin liittimeen.

- 1 Asenna kämmentuki. Katso kohtaa ["Kämmentuen asentaminen" sivulla 27.](#page-26-3)
- 2 Asenna näppäimistö. Katso kohtaa ["Näppäimistön asentaminen" sivulla 23.](#page-22-3)
- 3 Noudata kohdassa ["Optisen aseman asentaminen" sivulla 17](#page-16-3) olevia ohjeita [Vaihe 4](#page-16-4) - [Vaihe 5](#page-16-5).
- 4 Noudata kohdassa ["Muistimoduulien asentaminen" sivulla 14](#page-13-3) olevia ohjeita [Vaihe 3](#page-13-4) - [Vaihe 4](#page-13-5).
- 5 Aseta akku takaisin paikalleen. Katso kohtaa ["Akun vaihtaminen" sivulla 11](#page-10-2).

## <span id="page-32-2"></span><span id="page-32-0"></span>Emolevyn irrottaminen

![](_page_32_Picture_1.jpeg)

VAARA: Ennen kuin teet mitään toimia tietokoneen sisällä, lue tietokoneen mukana toimitetut turvallisuusohjeet ja noudata kohdassa ["Alkutoimet" sivulla 7](#page-6-1) olevia ohjeita. Kun olet tehnyt toimet tietokoneen sisällä, toimi kohdan ["Tietokoneen](#page-8-1)  [sisäosan käsittelemisen jälkeen" sivulla 9](#page-8-1) ohjeiden mukaan. Lisää parhaita turvallisuuskäytäntöjä on Regulatory Compliance -sivulla osoitteessa dell.com/regulatory\_compliance.

![](_page_32_Picture_3.jpeg)

 $\mathscr{U}$  HUOMAUTUS: Tietokoneen huoltomerkki on merkitty emolevyyn. Huoltotunnus on syötettävä järjestelmän asetuksiin sen jälkeen, kun olet asentanut emolevyn paikalleen. Katso lisätietoja kohdasta ["Huoltotunnuksen kirjoittaminen järjestelmän](#page-35-4)  [asetuksiin" sivulla 36.](#page-35-4)

![](_page_32_Picture_5.jpeg)

HUOMAUTUS: Ennen kuin irrotat kaapelit emolevyltä, merkitse liitinten sijainnit muistiin, jotta voit kytkeä kaapelit takaisin oikein asennettuasi emolevyn.

#### <span id="page-32-1"></span>Esitoimenpiteet

- 1 Irrota akku. Katso kohtaa ["Akun irrottaminen" sivulla 10](#page-9-2).
- 2 Irrota muistimoduuli(t). Katso kohtaa ["Muistimoduulien irrottaminen" sivulla 12.](#page-11-3)
- 3 Noudata kohdassa ["Kiintolevykokoonpanon irrottaminen" sivulla 18](#page-17-3) olevia ohjeita [Vaihe 1](#page-17-4) - [Vaihe 3](#page-18-0).
- 4 Noudata kohdassa ["Optisen aseman irrottaminen" sivulla 15](#page-14-3) olevia ohjeita [Vaihe 1](#page-14-4) - [Vaihe 2](#page-14-5).
- 5 Irrota näppäimistö. Katso kohtaa ["Näppäimistön irrottaminen" sivulla 21](#page-20-3).
- 6 Irrota rannetuki. Katso kohtaa ["Kämmentuen irrottaminen" sivulla 24.](#page-23-3)
- 7 Irrota langaton mini-kortti. Katso kohtaa ["Langattoman mini-kortin](#page-27-3)  [irrottaminen" sivulla 28.](#page-27-3)

## <span id="page-33-0"></span>**Toimenpiteet**

- 1 Irrota teippi, jolla näyttökaapeli kiinnittyy emolevyyn.
- 2 Irrota näyttökaapeli emolevystä.
- 3 Irrota virtasovitinliitännän kaapeli, kaiuttimen johto ja I/O-kortin kaapeli emolevystä.

![](_page_33_Picture_4.jpeg)

![](_page_33_Picture_58.jpeg)

5 I/O-kortin kaapeli

- Irrota ruuvi, jolla emolevy on kiinnitetty tietokoneen koteloon.
- Nosta emolevy ulos tietokoneesta.

![](_page_34_Picture_2.jpeg)

![](_page_34_Picture_29.jpeg)

## <span id="page-35-5"></span><span id="page-35-0"></span>Emolevyn asettaminen paikalleen

![](_page_35_Picture_1.jpeg)

VAARA: Ennen kuin teet mitään toimia tietokoneen sisällä, lue tietokoneen mukana toimitetut turvallisuusohjeet ja noudata kohdassa ["Alkutoimet" sivulla 7](#page-6-1) olevia ohjeita. Kun olet tehnyt toimet tietokoneen sisällä, toimi kohdan ["Tietokoneen](#page-8-1)  [sisäosan käsittelemisen jälkeen" sivulla 9](#page-8-1) ohjeiden mukaan. Lisää parhaita turvallisuuskäytäntöjä on Regulatory Compliance -sivulla osoitteessa dell.com/regulatory\_compliance.

![](_page_35_Picture_3.jpeg)

**HUOMAUTUS:** Tietokoneen huoltomerkki on merkitty emolevyyn. Huoltotunnus on syötettävä järjestelmän asetuksiin sen jälkeen, kun olet asentanut emolevyn paikalleen.

### <span id="page-35-1"></span>**Toimenpiteet**

- 1 Kohdista emolevyssä olevat ruuvinreiät tietokoneen rungon ruuvinreikiin.
- 2 Kiinnitä ruuvi, jolla emolevy on kiinnitetty tietokoneen koteloon.
- 3 Kiinnitä virtasovitinliitännän kaapeli, kaiuttimen johto ja I/O-levyn kaapeli emolevyyn.
- 4 Kiinnitä näyttökaapeli emolevyyn.
- 5 Kiinnitä teippi, jolla näyttökaapeli kiinnittyy emolevyyn.

## <span id="page-35-2"></span>Jälkitoimenpiteet

- 1 Asenna langaton mini-kortti. Katso kohtaa ["Langattoman mini-kortin asentaminen"](#page-29-3)  [sivulla 30.](#page-29-3)
- 2 Asenna kämmentuki. Katso kohtaa ["Kämmentuen asentaminen" sivulla 27.](#page-26-3)
- 3 Asenna näppäimistö. Katso kohtaa ["Näppäimistön asentaminen" sivulla 23.](#page-22-3)
- 4 Noudata kohdassa ["Optisen aseman asentaminen" sivulla 17](#page-16-3) olevia ohjeita [Vaihe 4](#page-16-4) - [Vaihe 5](#page-16-5).
- 5 Noudata kohdassa ["Kiintolevykokoonpanon asentaminen" sivulla 20](#page-19-3) olevia ohjeita [Vaihe 3](#page-19-4) - [Vaihe 5](#page-19-5).
- 6 Asenna muistimoduuli(t). Katso kohtaa ["Muistimoduulien asentaminen" sivulla 14](#page-13-3).
- 7 Aseta akku takaisin paikalleen. Katso kohtaa ["Akun vaihtaminen" sivulla 11](#page-10-2).

## <span id="page-35-4"></span><span id="page-35-3"></span>Huoltotunnuksen kirjoittaminen järjestelmän asetuksiin

- 1 Käynnistä tietokone.
- 2 Siirry järjestelmän asennusohjelmaan painamalla <F2>, kun näet Dell-logon.
- 3 Navigoi Main (Pää) -välilehdelle a syötä tietokoneen huoltotunnus Service Tag Input (Huoltotunnuksen syöttö) -kenttään.

## <span id="page-36-0"></span>Nappipariston irrottaminen

![](_page_36_Picture_1.jpeg)

VAARA: Ennen kuin teet mitään toimia tietokoneen sisällä, lue tietokoneen mukana toimitetut turvallisuusohjeet ja noudata kohdassa ["Alkutoimet" sivulla 7](#page-6-1) olevia ohjeita. Kun olet tehnyt toimet tietokoneen sisällä, toimi kohdan ["Tietokoneen](#page-8-1)  [sisäosan käsittelemisen jälkeen" sivulla 9](#page-8-1) ohjeiden mukaan. Lisää parhaita turvallisuuskäytäntöjä on Regulatory Compliance -sivulla osoitteessa dell.com/regulatory\_compliance.

![](_page_36_Picture_3.jpeg)

VAARA: Nappiparisto saattaa räjähtää, jos se asennetaan virheellisesti. Vaihda nappiparisto vain samanlaiseen tai vastaavantyyppiseen paristoon. Hävitä käytetyt nappiparistot valmistajan ohjeiden mukaisesti.

![](_page_36_Picture_5.jpeg)

VAROITUS: Kun nappiparisto poistetaan, BIOS-asetukset palautetaan oletusasetuksiin. On suositeltavaa, että merkitset BIOS-asetukset muistiin, ennen kuin poistat nappipariston.

## <span id="page-36-1"></span>Esitoimenpiteet

- 1 Irrota akku. Katso kohtaa ["Akun irrottaminen" sivulla 10](#page-9-2).
- 2 Noudata kohdassa ["Muistimoduulien irrottaminen" sivulla 12](#page-11-3) olevia ohjeita [Vaihe 1](#page-11-4) - [Vaihe 2](#page-11-5).
- 3 Noudata kohdassa ["Kiintolevykokoonpanon irrottaminen" sivulla 18](#page-17-3) olevia ohjeita [Vaihe 1](#page-17-4) - [Vaihe 3](#page-18-0).
- 4 Noudata kohdassa ["Optisen aseman irrottaminen" sivulla 15](#page-14-3) olevia ohjeita [Vaihe 1](#page-14-4) - [Vaihe 2](#page-14-5).
- 5 Irrota näppäimistö. Katso kohtaa ["Näppäimistön irrottaminen" sivulla 21](#page-20-3).
- 6 Irrota rannetuki. Katso kohtaa ["Kämmentuen irrottaminen" sivulla 24.](#page-23-3)
- 7 Irrota langaton mini-kortti. Katso kohtaa ["Langattoman mini-kortin](#page-27-3)  [irrottaminen" sivulla 28.](#page-27-3)
- 8 Irrota emolevy. Katso kohtaa ["Emolevyn irrottaminen" sivulla 33.](#page-32-2)

## <span id="page-37-0"></span>**Toimenpiteet**

- Käännä emolevy ympäri ja aseta se tasaiselle pinnalle.
- Kankea nappiparisto varoen ulos emolevyn paristokannasta muovipuikolla.

![](_page_37_Picture_3.jpeg)

1 muovipuikko 2 nappiparisto

## <span id="page-38-0"></span>Nappipariston asentaminen

![](_page_38_Picture_1.jpeg)

VAARA: Ennen kuin teet mitään toimia tietokoneen sisällä, lue tietokoneen mukana toimitetut turvallisuusohjeet ja noudata kohdassa ["Alkutoimet" sivulla 7](#page-6-1) olevia ohjeita. Kun olet tehnyt toimet tietokoneen sisällä, toimi kohdan ["Tietokoneen](#page-8-1)  [sisäosan käsittelemisen jälkeen" sivulla 9](#page-8-1) ohjeiden mukaan. Lisää parhaita turvallisuuskäytäntöjä on Regulatory Compliance -sivulla osoitteessa dell.com/regulatory\_compliance.

![](_page_38_Picture_3.jpeg)

VAARA: Paristo saattaa räjähtää, jos se asennetaan virheellisesti. Vaihda paristo vain samanlaiseen tai vastaavantyyppiseen paristoon. Hävitä käytetyt paristot valmistajan ohjeiden mukaisesti.

#### <span id="page-38-1"></span>**Toimenpiteet**

<span id="page-38-2"></span>Napsauta nappiparisto emolevyn paristopaikkaan pluspuoli ylöspäin.

- 1 Asenna emolevy. Katso kohtaa ["Emolevyn asettaminen paikalleen" sivulla 36.](#page-35-5)
- 2 Asenna langaton mini-kortti. Katso kohtaa ["Langattoman mini-kortin](#page-29-3)  [asentaminen" sivulla 30.](#page-29-3)
- 3 Asenna kämmentuki. Katso kohtaa ["Kämmentuen asentaminen" sivulla 27.](#page-26-3)
- 4 Asenna näppäimistö. Katso kohtaa ["Näppäimistön asentaminen" sivulla 23.](#page-22-3)
- 5 Noudata kohdassa ["Optisen aseman asentaminen" sivulla 17](#page-16-3) olevia ohjeita [Vaihe 4](#page-16-4) - [Vaihe 5](#page-16-5).
- 6 Noudata kohdassa ["Kiintolevykokoonpanon asentaminen" sivulla 20](#page-19-3) olevia ohjeita [Vaihe 3](#page-19-4) - [Vaihe 5](#page-19-5).
- 7 Noudata kohdassa ["Muistimoduulien asentaminen" sivulla 14](#page-13-3) olevia ohjeita [Vaihe 3](#page-13-4) - [Vaihe 4](#page-13-5).
- 8 Aseta akku takaisin paikalleen. Katso kohtaa ["Akun vaihtaminen" sivulla 11](#page-10-2).

## <span id="page-39-0"></span>Jäähdytyselementin irrottaminen

VAARA: Ennen kuin teet mitään toimia tietokoneen sisällä, lue tietokoneen mukana toimitetut turvallisuusohjeet ja noudata kohdassa ["Alkutoimet" sivulla 7](#page-6-1) olevia ohjeita. Kun olet tehnyt toimet tietokoneen sisällä, toimi kohdan ["Tietokoneen](#page-8-1)  [sisäosan käsittelemisen jälkeen" sivulla 9](#page-8-1) ohjeiden mukaan. Lisää parhaita turvallisuuskäytäntöjä on Regulatory Compliance -sivulla osoitteessa dell.com/regulatory\_compliance.

#### <span id="page-39-1"></span>Esitoimenpiteet

- 1 Irrota akku. Katso kohtaa ["Akun irrottaminen" sivulla 10.](#page-9-2)
- 2 Noudata kohdassa ["Muistimoduulien irrottaminen" sivulla 12](#page-11-3) olevia ohjeita [Vaihe 1](#page-11-4) - [Vaihe 2](#page-11-5).
- 3 Noudata kohdassa ["Kiintolevykokoonpanon irrottaminen" sivulla 18](#page-17-3) olevia ohjeita [Vaihe 1](#page-17-4) - [Vaihe 3](#page-18-0).
- 4 Noudata kohdassa ["Optisen aseman irrottaminen" sivulla 15](#page-14-3) olevia ohjeita [Vaihe 1](#page-14-4) - [Vaihe 2](#page-14-5).
- 5 Irrota näppäimistö. Katso kohtaa ["Näppäimistön irrottaminen" sivulla 21](#page-20-3).
- 6 Irrota rannetuki. Katso kohtaa ["Kämmentuen irrottaminen" sivulla 24.](#page-23-3)
- 7 Irrota langaton mini-kortti. Katso kohtaa ["Langattoman mini-kortin](#page-27-3)  [irrottaminen" sivulla 28.](#page-27-3)
- 8 Irrota emolevy. Katso kohtaa ["Emolevyn irrottaminen" sivulla 33.](#page-32-2)

## <span id="page-40-0"></span>**Toimenpiteet**

- 1 Käännä emolevy ympäri ja aseta se tasaiselle pinnalle.
- 2 Irrota jäähdytyselementin emolevyyn kiinnittävät ruuvit oikeassa järjestyksessä (merkitty jäähdytyselementtiin).
- 3 Nosta jäähdytyselementti irti emolevystä.

![](_page_40_Picture_4.jpeg)

![](_page_40_Picture_44.jpeg)

## <span id="page-41-0"></span>Jäähdytyselementin asentaminen

 $\sqrt{N}$  VAARA: Ennen kuin teet mitään toimia tietokoneen sisällä, lue tietokoneen mukana toimitetut turvallisuusohjeet ja noudata kohdassa ["Alkutoimet" sivulla 7](#page-6-1) olevia ohjeita. Kun olet tehnyt toimet tietokoneen sisällä, toimi kohdan ["Tietokoneen](#page-8-1)  [sisäosan käsittelemisen jälkeen" sivulla 9](#page-8-1) ohjeiden mukaan. Lisää parhaita turvallisuuskäytäntöjä on Regulatory Compliance -sivulla osoitteessa dell.com/regulatory\_compliance.

#### <span id="page-41-1"></span>**Toimenpiteet**

- 1 Puhdista piitahna jäähdytyselementin pohjasta ja levitä uutta.
- 2 Kohdista jäähdytyselementissä olevat ruuvinreiät emolevyn ruuvinreikiin.
- 3 Asenna jäähdytyselementin emolevyyn kiinnittävät ruuvit oikeassa järjestyksessä (merkitty jäähdytyselementtiin).

- <span id="page-41-2"></span>1 Asenna emolevy. Katso kohtaa ["Emolevyn asettaminen paikalleen" sivulla 36.](#page-35-5)
- 2 Asenna langaton mini-kortti. Katso kohtaa ["Langattoman mini-kortin](#page-29-3)  [asentaminen" sivulla 30.](#page-29-3)
- 3 Asenna kämmentuki. Katso kohtaa ["Kämmentuen asentaminen" sivulla 27.](#page-26-3)
- 4 Asenna näppäimistö. Katso kohtaa ["Näppäimistön asentaminen" sivulla 23.](#page-22-3)
- 5 Noudata kohdassa ["Optisen aseman asentaminen" sivulla 17](#page-16-3) olevia ohjeita [Vaihe 4](#page-16-4) - [Vaihe 5](#page-16-5).
- 6 Noudata kohdassa ["Kiintolevykokoonpanon asentaminen" sivulla 20](#page-19-3) olevia ohjeita [Vaihe 3](#page-19-4) - [Vaihe 5](#page-19-5).
- 7 Noudata kohdassa ["Muistimoduulien asentaminen" sivulla 14](#page-13-3) olevia ohjeita [Vaihe 3](#page-13-4) - [Vaihe 4](#page-13-5).
- 8 Aseta akku takaisin paikalleen. Katso kohtaa ["Akun vaihtaminen" sivulla 11](#page-10-2).

## <span id="page-42-0"></span>Tuulettimen irrottaminen

VAARA: Ennen kuin teet mitään toimia tietokoneen sisällä, lue tietokoneen mukana toimitetut turvallisuusohjeet ja noudata kohdassa ["Alkutoimet" sivulla 7](#page-6-1) olevia ohjeita. Kun olet tehnyt toimet tietokoneen sisällä, toimi kohdan ["Tietokoneen](#page-8-1)  [sisäosan käsittelemisen jälkeen" sivulla 9](#page-8-1) ohjeiden mukaan. Lisää parhaita turvallisuuskäytäntöjä on Regulatory Compliance -sivulla osoitteessa dell.com/regulatory\_compliance.

#### <span id="page-42-1"></span>Esitoimenpiteet

- 1 Irrota akku. Katso kohtaa ["Akun irrottaminen" sivulla 10](#page-9-2).
- 2 Noudata kohdassa ["Muistimoduulien irrottaminen" sivulla 12](#page-11-3) olevia ohjeita [Vaihe 1](#page-11-4) - [Vaihe 2](#page-11-5).
- 3 Noudata kohdassa ["Kiintolevykokoonpanon irrottaminen" sivulla 18](#page-17-3) olevia ohjeita [Vaihe 1](#page-17-4) - [Vaihe 3](#page-18-0).
- 4 Noudata kohdassa ["Optisen aseman irrottaminen" sivulla 15](#page-14-3) olevia ohjeita [Vaihe 1](#page-14-4) - [Vaihe 2](#page-14-5).
- 5 Irrota näppäimistö. Katso kohtaa ["Näppäimistön irrottaminen" sivulla 21](#page-20-3).
- 6 Irrota rannetuki. Katso kohtaa ["Kämmentuen irrottaminen" sivulla 24.](#page-23-3)
- 7 Irrota langaton mini-kortti. Katso kohtaa ["Langattoman mini-kortin](#page-27-3)  [irrottaminen" sivulla 28.](#page-27-3)
- 8 Irrota emolevy. Katso kohtaa ["Emolevyn irrottaminen" sivulla 33.](#page-32-2)

## <span id="page-43-0"></span>**Toimenpiteet**

- Käännä emolevy ympäri ja aseta se tasaiselle pinnalle.
- Irrota tuulettimen kaapeli emolevystä.
- Irrota ruuvi, jolla tuuletin kiinnittyy emolevyyn.
- Nosta tuuletin irti emolevystä.

![](_page_43_Picture_5.jpeg)

![](_page_43_Picture_54.jpeg)

3 tuulettimen kaapeli

## <span id="page-44-0"></span>Tuulettimen vaihtaminen

 $\sqrt{N}$  VAARA: Ennen kuin teet mitään toimia tietokoneen sisällä, lue tietokoneen mukana toimitetut turvallisuusohjeet ja noudata kohdassa ["Alkutoimet" sivulla 7](#page-6-1) olevia ohjeita. Kun olet tehnyt toimet tietokoneen sisällä, toimi kohdan ["Tietokoneen](#page-8-1)  [sisäosan käsittelemisen jälkeen" sivulla 9](#page-8-1) ohjeiden mukaan. Lisää parhaita turvallisuuskäytäntöjä on Regulatory Compliance -sivulla osoitteessa dell.com/regulatory\_compliance.

### <span id="page-44-1"></span>**Toimenpiteet**

- 1 Kohdista tuulettimessa oleva ruuvinreikä emolevyssä olevan ruuvinreiän kanssa.
- 2 Kiinnitä ruuvi, jolla tuuletin kiinnittyy emolevyyn.
- <span id="page-44-2"></span>3 Kiinnitä tuulettimen kaapeli emolevyyn.

- 1 Asenna emolevy. Katso kohtaa ["Emolevyn asettaminen paikalleen" sivulla 36.](#page-35-5)
- 2 Asenna langaton mini-kortti. Katso kohtaa "Langattoman mini-kortin [asentaminen" sivulla 30.](#page-29-3)
- 3 Asenna kämmentuki. Katso kohtaa ["Kämmentuen asentaminen" sivulla 27.](#page-26-3)
- 4 Asenna näppäimistö. Katso kohtaa ["Näppäimistön asentaminen" sivulla 23.](#page-22-3)
- 5 Noudata kohdassa ["Optisen aseman asentaminen" sivulla 17](#page-16-3) olevia ohjeita [Vaihe 4](#page-16-4) - [Vaihe 5](#page-16-5).
- 6 Noudata kohdassa ["Kiintolevykokoonpanon asentaminen" sivulla 20](#page-19-3) olevia ohjeita [Vaihe 3](#page-19-4) - [Vaihe 5](#page-19-5).
- 7 Noudata kohdassa ["Muistimoduulien asentaminen" sivulla 14](#page-13-3) olevia ohjeita [Vaihe 3](#page-13-4) - [Vaihe 4](#page-13-5).
- 8 Aseta akku takaisin paikalleen. Katso kohtaa ["Akun vaihtaminen" sivulla 11](#page-10-2).

## <span id="page-45-0"></span>Kaiuttimien irrottaminen

VAARA: Ennen kuin teet mitään toimia tietokoneen sisällä, lue tietokoneen mukana toimitetut turvallisuusohjeet ja noudata kohdassa ["Alkutoimet" sivulla 7](#page-6-1) olevia ohjeita. Kun olet tehnyt toimet tietokoneen sisällä, toimi kohdan ["Tietokoneen](#page-8-1)  [sisäosan käsittelemisen jälkeen" sivulla 9](#page-8-1) ohjeiden mukaan. Lisää parhaita turvallisuuskäytäntöjä on Regulatory Compliance -sivulla osoitteessa dell.com/regulatory\_compliance.

### <span id="page-45-1"></span>Esitoimenpiteet

- 1 Irrota akku. Katso kohtaa ["Akun irrottaminen" sivulla 10](#page-9-2).
- 2 Noudata kohdassa ["Muistimoduulien irrottaminen" sivulla 12](#page-11-3) olevia ohjeita [Vaihe 1](#page-11-4) - [Vaihe 2](#page-11-5).
- 3 Noudata kohdassa ["Kiintolevykokoonpanon irrottaminen" sivulla 18](#page-17-3) olevia ohjeita [Vaihe 1](#page-17-4) - [Vaihe 3](#page-18-0).
- 4 Noudata kohdassa ["Optisen aseman irrottaminen" sivulla 15](#page-14-3) olevia ohjeita [Vaihe 1](#page-14-4) - [Vaihe 2](#page-14-5).
- 5 Irrota näppäimistö. Katso kohtaa ["Näppäimistön irrottaminen" sivulla 21](#page-20-3).
- 6 Irrota rannetuki. Katso kohtaa ["Kämmentuen irrottaminen" sivulla 24.](#page-23-3)
- 7 Irrota langaton mini-kortti. Katso kohtaa ["Langattoman mini-kortin irrottaminen" sivulla 28](#page-27-3).

## <span id="page-45-2"></span>Toimenpiteet

- 1 Irrota teippi, jolla LED-silikoniputket kiinnittyvät tietokoneen runkoon.
- 2 Nosta LED-silikoniputket irti tietokoneen rungosta.

![](_page_45_Picture_14.jpeg)

1 teippi 2 LED-silikoniputket

- Irrota emolevy. Katso kohtaa ["Emolevyn irrottaminen" sivulla 33.](#page-32-2)
- Pane kaiutinkaapelin reititys muistiin ja irrota kaapeli tietokoneen rungon reititysohjaimista.
- Nosta kaiuttimet kaapeleineen ulos tietokoneen rungosta.

![](_page_46_Picture_3.jpeg)

![](_page_46_Picture_39.jpeg)

## <span id="page-47-0"></span>Kaiuttimien asentaminen

VAARA: Ennen kuin teet mitään toimia tietokoneen sisällä, lue tietokoneen mukana toimitetut turvallisuusohjeet ja noudata kohdassa ["Alkutoimet" sivulla 7](#page-6-1) olevia ohjeita. Kun olet tehnyt toimet tietokoneen sisällä, toimi kohdan ["Tietokoneen](#page-8-1)  [sisäosan käsittelemisen jälkeen" sivulla 9](#page-8-1) ohjeiden mukaan. Lisää parhaita turvallisuuskäytäntöjä on Regulatory Compliance -sivulla osoitteessa dell.com/regulatory\_compliance.

### <span id="page-47-1"></span>**Toimenpiteet**

- 1 Kohdista kaiuttimet kohdistustappien kanssa ja aseta kaiuttimet paikoilleen tietokoneen runkoon.
- 2 Reititä kaiutinkaapeli tietokoneen rungon reititysohjaimien läpi.
- **3** Asenna LED-silikoniputket.
- <span id="page-47-2"></span>4 Liimaa teippi, joka LED-silikoniputket kiinnittyvät tietokoneen runkoon.

- 1 Asenna emolevy. Katso kohtaa ["Emolevyn asettaminen paikalleen" sivulla 36.](#page-35-5)
- 2 Asenna langaton mini-kortti. Katso kohtaa ["Langattoman mini-kortin](#page-29-3)  [asentaminen" sivulla 30.](#page-29-3)
- 3 Asenna kämmentuki. Katso kohtaa ["Kämmentuen asentaminen" sivulla 27.](#page-26-3)
- 4 Asenna näppäimistö. Katso kohtaa ["Näppäimistön asentaminen" sivulla 23.](#page-22-3)
- 5 Noudata kohdassa ["Optisen aseman asentaminen" sivulla 17](#page-16-3) olevia ohjeita [Vaihe 4](#page-16-4) - [Vaihe 5](#page-16-5).
- 6 Noudata kohdassa ["Kiintolevykokoonpanon asentaminen" sivulla 20](#page-19-3) olevia ohjeita [Vaihe 3](#page-19-4) - [Vaihe 5](#page-19-5).
- 7 Noudata kohdassa ["Muistimoduulien asentaminen" sivulla 14](#page-13-3) olevia ohjeita [Vaihe 3](#page-13-4) - [Vaihe 4](#page-13-5).
- 8 Aseta akku takaisin paikalleen. Katso kohtaa ["Akun vaihtaminen" sivulla 11](#page-10-2).

<span id="page-48-3"></span><span id="page-48-0"></span>VAARA: Ennen kuin teet mitään toimia tietokoneen sisällä, lue tietokoneen mukana toimitetut turvallisuusohjeet ja noudata kohdassa ["Alkutoimet" sivulla 7](#page-6-1) olevia ohjeita. Kun olet tehnyt toimet tietokoneen sisällä, toimi kohdan ["Tietokoneen](#page-8-1)  [sisäosan käsittelemisen jälkeen" sivulla 9](#page-8-1) ohjeiden mukaan. Lisää parhaita turvallisuuskäytäntöjä on Regulatory Compliance -sivulla osoitteessa dell.com/regulatory\_compliance.

## <span id="page-48-1"></span>Esitoimenpiteet

- 1 Irrota akku. Katso kohtaa ["Akun irrottaminen" sivulla 10](#page-9-2).
- 2 Noudata kohdassa ["Muistimoduulien irrottaminen" sivulla 12](#page-11-3) olevia ohjeita [Vaihe 1](#page-11-4) - [Vaihe 2](#page-11-5).
- 3 Noudata kohdassa ["Kiintolevykokoonpanon irrottaminen" sivulla 18](#page-17-3) olevia ohjeita [Vaihe 1](#page-17-4) - [Vaihe 3](#page-18-0).
- 4 Noudata kohdassa ["Optisen aseman irrottaminen" sivulla 15](#page-14-3) olevia ohjeita [Vaihe 1](#page-14-4) - [Vaihe 2](#page-14-5).
- 5 Irrota näppäimistö. Katso kohtaa ["Näppäimistön irrottaminen" sivulla 21](#page-20-3).
- 6 Irrota rannetuki. Katso kohtaa ["Kämmentuen irrottaminen" sivulla 24.](#page-23-3)

## <span id="page-48-2"></span>**Toimenpiteet**

- 1 Irrota teippi, jolla näyttökaapeli kiinnittyy emolevyyn.
- 2 Irrota näyttökaapeli emolevystä.
- 3 Irrota antennikaapelit langattomasta pienoiskortista.

![](_page_48_Picture_13.jpeg)

![](_page_48_Picture_144.jpeg)

- Siirrä virtasovitinportin kaapeli irti näytön saranan ruuveista.
- Irrota ruuvit, joilla näyttö kiinnittyy tietokoneen alaosaan.
- Nosta näyttö pois tietokoneen alaosasta.

![](_page_49_Picture_3.jpeg)

![](_page_49_Picture_40.jpeg)

## <span id="page-50-3"></span><span id="page-50-0"></span>Näyttöyksikön asentaminen

VAARA: Ennen kuin teet mitään toimia tietokoneen sisällä, lue tietokoneen mukana toimitetut turvallisuusohjeet ja noudata kohdassa ["Alkutoimet" sivulla 7](#page-6-1) olevia ohjeita. Kun olet tehnyt toimet tietokoneen sisällä, toimi kohdan ["Tietokoneen](#page-8-1)  [sisäosan käsittelemisen jälkeen" sivulla 9](#page-8-1) ohjeiden mukaan. Lisää parhaita turvallisuuskäytäntöjä on Regulatory Compliance -sivulla osoitteessa dell.com/regulatory\_compliance.

## <span id="page-50-1"></span>**Toimenpiteet**

- 1 Aseta näyttöyksikkö tietokoneen rungon päälle ja kohdista näyttöyksikön ruuvinreiät tietokoneen rungon ruuvinreikien kanssa.
- 2 Kiinnitä ruuvit, joilla näyttöyksikkö kiinnittyy tietokoneen runkoon.
- **3** Kytke antennikaapelit langattomaan mini-korttiin.
- 4 Kiinnitä näyttökaapeli emolevyyn.
- <span id="page-50-2"></span>5 Kiinnitä teippi, jolla näyttökaapeli kiinnittyy emolevyyn.

- 1 Asenna kämmentuki. Katso kohtaa ["Kämmentuen asentaminen" sivulla 27.](#page-26-3)
- 2 Asenna näppäimistö. Katso kohtaa ["Näppäimistön asentaminen" sivulla 23.](#page-22-3)
- 3 Asenna optisen aseman kokoonpano. Katso kohtaa "Optisen aseman [asentaminen" sivulla 17](#page-16-3).
- 4 Noudata kohdassa ["Optisen aseman asentaminen" sivulla 17](#page-16-3) olevia ohjeita [Vaihe 4](#page-16-4) - [Vaihe 5](#page-16-5).
- 5 Noudata kohdassa ["Kiintolevykokoonpanon asentaminen" sivulla 20](#page-19-3) olevia ohjeita [Vaihe 3](#page-19-4) - [Vaihe 5](#page-19-5).
- 6 Aseta akku takaisin paikalleen. Katso kohtaa ["Akun vaihtaminen" sivulla 11](#page-10-2).

<span id="page-51-2"></span><span id="page-51-0"></span>VAARA: Ennen kuin teet mitään toimia tietokoneen sisällä, lue tietokoneen mukana toimitetut turvallisuusohjeet ja noudata kohdassa ["Alkutoimet" sivulla 7](#page-6-1) olevia ohjeita. Kun olet tehnyt toimet tietokoneen sisällä, toimi kohdan ["Tietokoneen](#page-8-1)  [sisäosan käsittelemisen jälkeen" sivulla 9](#page-8-1) ohjeiden mukaan. Lisää parhaita turvallisuuskäytäntöjä on Regulatory Compliance -sivulla osoitteessa dell.com/regulatory\_compliance.

## <span id="page-51-1"></span>Esitoimenpiteet

- 1 Irrota akku. Katso kohtaa ["Akun irrottaminen" sivulla 10](#page-9-2).
- 2 Noudata kohdassa ["Muistimoduulien irrottaminen" sivulla 12](#page-11-3) olevia ohjeita [Vaihe 1](#page-11-4) - [Vaihe 2](#page-11-5).
- 3 Noudata kohdassa ["Kiintolevykokoonpanon irrottaminen" sivulla 18](#page-17-3) olevia ohjeita [Vaihe 1](#page-17-4) - [Vaihe 3](#page-18-0).
- 4 Noudata kohdassa ["Optisen aseman irrottaminen" sivulla 15](#page-14-3) olevia ohjeita [Vaihe 1](#page-14-4) - [Vaihe 2](#page-14-5).
- 5 Irrota näppäimistö. Katso kohtaa ["Näppäimistön irrottaminen" sivulla 21](#page-20-3).
- 6 Irrota rannetuki. Katso kohtaa ["Kämmentuen irrottaminen" sivulla 24.](#page-23-3)
- 7 Irrota näyttö. Katso kohtaa ["Näytön irrottaminen" sivulla 49.](#page-48-3)

## <span id="page-52-0"></span>**Toimenpiteet**

1 Irrota saranakannet näytöstä painamalla ja nostamalla niitä.

![](_page_52_Picture_2.jpeg)

- VAROITUS: Suositellaan, että käytät sormenpäitä näyttökehyksen kankeamiseen, ′∖∶ jotta näyttöpaneeli ei vioitu.
- 2 Nosta näytön kehyksen sisäsivuja varoen sormenpäilläsi.
- 3 Nosta näytön kehys näytön takakannesta.

![](_page_52_Picture_6.jpeg)

## <span id="page-53-3"></span><span id="page-53-0"></span>Näytön kehyksen asentaminen

 $\sqrt{N}$  VAARA: Ennen kuin teet mitään toimia tietokoneen sisällä, lue tietokoneen mukana toimitetut turvallisuusohjeet ja noudata kohdassa ["Alkutoimet" sivulla 7](#page-6-1) olevia ohjeita. Kun olet tehnyt toimet tietokoneen sisällä, toimi kohdan ["Tietokoneen](#page-8-1)  [sisäosan käsittelemisen jälkeen" sivulla 9](#page-8-1) ohjeiden mukaan. Lisää parhaita turvallisuuskäytäntöjä on Regulatory Compliance -sivulla osoitteessa dell.com/regulatory\_compliance.

### <span id="page-53-1"></span>**Toimenpiteet**

- 1 Kohdista näytön kehys näytön takakannen kanssa ja napsauta näytön kehys varovasti paikoilleen.
- <span id="page-53-2"></span>2 Kohdista saranakannet näytön saranoiden kanssa ja napsauta saranakannet paikoilleen.

- 1 Asenna näyttö. Katso kohtaa ["Näyttöyksikön asentaminen" sivulla 51.](#page-50-3)
- 2 Asenna kämmentuki. Katso kohtaa ["Kämmentuen asentaminen" sivulla 27.](#page-26-3)
- 3 Asenna näppäimistö. Katso kohtaa ["Näppäimistön asentaminen" sivulla 23.](#page-22-3)
- 4 Noudata kohdassa ["Optisen aseman asentaminen" sivulla 17](#page-16-3) olevia ohjeita [Vaihe 4](#page-16-4) - [Vaihe 5](#page-16-5).
- 5 Noudata kohdassa ["Kiintolevykokoonpanon asentaminen" sivulla 20](#page-19-3) olevia ohjeita [Vaihe 3](#page-19-4) - [Vaihe 5](#page-19-5).
- 6 Noudata kohdassa ["Muistimoduulien asentaminen" sivulla 14](#page-13-3) olevia ohjeita [Vaihe 3](#page-13-4) - [Vaihe 4](#page-13-5).
- 7 Aseta akku takaisin paikalleen. Katso kohtaa ["Akun vaihtaminen" sivulla 11](#page-10-2).

## <span id="page-54-2"></span><span id="page-54-0"></span>Näytön saranoiden irrottaminen

VAARA: Ennen kuin teet mitään toimia tietokoneen sisällä, lue tietokoneen mukana toimitetut turvallisuusohjeet ja noudata kohdassa ["Alkutoimet" sivulla 7](#page-6-1) olevia ohjeita. Kun olet tehnyt toimet tietokoneen sisällä, toimi kohdan ["Tietokoneen](#page-8-1)  [sisäosan käsittelemisen jälkeen" sivulla 9](#page-8-1) ohjeiden mukaan. Lisää parhaita turvallisuuskäytäntöjä on Regulatory Compliance -sivulla osoitteessa dell.com/regulatory\_compliance.

#### <span id="page-54-1"></span>Esitoimenpiteet

- 1 Irrota akku. Katso kohtaa ["Akun irrottaminen" sivulla 10](#page-9-2).
- 2 Noudata kohdassa ["Muistimoduulien irrottaminen" sivulla 12](#page-11-3) olevia ohjeita [Vaihe 1](#page-11-4) - [Vaihe 2](#page-11-5).
- 3 Noudata kohdassa ["Kiintolevykokoonpanon irrottaminen" sivulla 18](#page-17-3) olevia ohjeita [Vaihe 1](#page-17-4) - [Vaihe 3](#page-18-0).
- 4 Noudata kohdassa ["Optisen aseman irrottaminen" sivulla 15](#page-14-3) olevia ohjeita [Vaihe 1](#page-14-4) - [Vaihe 2](#page-14-5).
- 5 Irrota näppäimistö. Katso kohtaa ["Näppäimistön irrottaminen" sivulla 21](#page-20-3).
- 6 Irrota rannetuki. Katso kohtaa ["Kämmentuen irrottaminen" sivulla 24.](#page-23-3)
- 7 Irrota näyttö. Katso kohtaa ["Näytön irrottaminen" sivulla 49.](#page-48-3)
- 8 Irrota näytön kehys. Katso kohtaa ["Näytön kehyksen irrottaminen" sivulla 52](#page-51-2).

## <span id="page-55-0"></span>**Toimenpiteet**

- 1 Irrota ruuvit, joilla näytön saranat on kiinnitetty näytön takakanteen.
- 2 Nosta näytön saranat näytön takakannesta.

![](_page_55_Picture_3.jpeg)

## <span id="page-56-3"></span><span id="page-56-0"></span>Näytön saranoiden asentaminen

VAARA: Ennen kuin teet mitään toimia tietokoneen sisällä, lue tietokoneen mukana toimitetut turvallisuusohjeet ja noudata kohdassa ["Alkutoimet" sivulla 7](#page-6-1) olevia ohjeita. Kun olet tehnyt toimet tietokoneen sisällä, toimi kohdan ["Tietokoneen](#page-8-1)  [sisäosan käsittelemisen jälkeen" sivulla 9](#page-8-1) ohjeiden mukaan. Lisää parhaita turvallisuuskäytäntöjä on Regulatory Compliance -sivulla osoitteessa dell.com/regulatory\_compliance.

#### <span id="page-56-1"></span>**Toimenpiteet**

- 1 Kohdista näytön saranoiden ruuvinreiät näytön takakannessa oleviin reikiin.
- <span id="page-56-2"></span>2 Asenna ruuvit, joilla näytön saranat on kiinnitetty näytön takakanteen.

- 1 Asenna näytön kehys. Katso kohtaa ["Näytön kehyksen asentaminen" sivulla 54](#page-53-3).
- 2 Asenna näyttö. Katso kohtaa ["Näyttöyksikön asentaminen" sivulla 51.](#page-50-3)
- 3 Asenna kämmentuki. Katso kohtaa ["Kämmentuen asentaminen" sivulla 27.](#page-26-3)
- 4 Asenna näppäimistö. Katso kohtaa ["Näppäimistön asentaminen" sivulla 23.](#page-22-3)
- 5 Noudata kohdassa ["Optisen aseman asentaminen" sivulla 17](#page-16-3) olevia ohjeita [Vaihe 4](#page-16-4) - [Vaihe 5](#page-16-5).
- 6 Noudata kohdassa ["Kiintolevykokoonpanon asentaminen" sivulla 20](#page-19-3) olevia ohjeita [Vaihe 3](#page-19-4) - [Vaihe 5](#page-19-5).
- 7 Noudata kohdassa ["Muistimoduulien asentaminen" sivulla 14](#page-13-3) olevia ohjeita [Vaihe 3](#page-13-4) - [Vaihe 4](#page-13-5).
- 8 Aseta akku takaisin paikalleen. Katso kohtaa ["Akun vaihtaminen" sivulla 11](#page-10-2).

## <span id="page-57-0"></span>Näyttöpaneelin irrottaminen

VAARA: Ennen kuin teet mitään toimia tietokoneen sisällä, lue tietokoneen mukana toimitetut turvallisuusohjeet ja noudata kohdassa ["Alkutoimet" sivulla 7](#page-6-1) olevia ohjeita. Kun olet tehnyt toimet tietokoneen sisällä, toimi kohdan ["Tietokoneen](#page-8-1)  [sisäosan käsittelemisen jälkeen" sivulla 9](#page-8-1) ohjeiden mukaan. Lisää parhaita turvallisuuskäytäntöjä on Regulatory Compliance -sivulla osoitteessa dell.com/regulatory\_compliance.

#### <span id="page-57-1"></span>Esitoimenpiteet

- 1 Irrota akku. Katso kohtaa ["Akun irrottaminen" sivulla 10](#page-9-2).
- 2 Noudata kohdassa ["Muistimoduulien irrottaminen" sivulla 12](#page-11-3) olevia ohjeita [Vaihe 1](#page-11-4) - [Vaihe 2](#page-11-5).
- 3 Noudata kohdassa ["Kiintolevykokoonpanon irrottaminen" sivulla 18](#page-17-3) olevia ohjeita [Vaihe 1](#page-17-4) - [Vaihe 3](#page-18-0).
- 4 Noudata kohdassa ["Optisen aseman irrottaminen" sivulla 15](#page-14-3) olevia ohjeita [Vaihe 1](#page-14-4) - [Vaihe 2](#page-14-5).
- 5 Irrota näppäimistö. Katso kohtaa ["Näppäimistön irrottaminen" sivulla 21](#page-20-3).
- 6 Irrota rannetuki. Katso kohtaa ["Kämmentuen irrottaminen" sivulla 24.](#page-23-3)
- 7 Irrota näyttö. Katso kohtaa ["Näytön irrottaminen" sivulla 49.](#page-48-3)
- 8 Irrota näytön kehys. Katso kohtaa ["Näytön kehyksen irrottaminen" sivulla 52](#page-51-2).
- 9 Irrota näytön saranat. Katso kohtaa ["Näytön saranoiden irrottaminen" sivulla 55.](#page-54-2)

## <span id="page-58-0"></span>**Toimenpiteet**

- 1 Irrota ruuvit, joilla näyttöpaneeli on kiinnitetty näytön takakanteen.
- 2 Nosta näyttöpaneeli varovasti ylös ja käännä se ympäri.

![](_page_58_Picture_3.jpeg)

- Irrota teippi, jolla näyttökaapeli kiinnittyy näyttöpaneeliin.
- Irrota näyttökaapeli näyttöpaneelista.

![](_page_59_Picture_2.jpeg)

## <span id="page-60-0"></span>Näyttöpaneelin asentaminen

VAARA: Ennen kuin teet mitään toimia tietokoneen sisällä, lue tietokoneen mukana toimitetut turvallisuusohjeet ja noudata kohdassa ["Alkutoimet" sivulla 7](#page-6-1) olevia ohjeita. Kun olet tehnyt toimet tietokoneen sisällä, toimi kohdan ["Tietokoneen](#page-8-1)  [sisäosan käsittelemisen jälkeen" sivulla 9](#page-8-1) ohjeiden mukaan. Lisää parhaita turvallisuuskäytäntöjä on Regulatory Compliance -sivulla osoitteessa dell.com/regulatory\_compliance.

#### <span id="page-60-1"></span>**Toimenpiteet**

- 1 Liitä näyttökaapeli näyttöpaneeliin.
- 2 Kiinnitä teippi, jolla näyttökaapeli kiinnitetään näyttöpaneeliin.
- 3 Aseta näyttöpaneeli varoen näytön takakannen päälle.
- 4 Kohdista näyttöpaneelin ruuvinreiät näytön takakannessa oleviin ruuvinreikiin.
- <span id="page-60-2"></span>5 Kiinnitä ruuvit, joilla näyttöpaneeli kiinnittyy näytön takakanteen.

- 1 Asenna näytön saranat. Katso kohtaa ["Näytön saranoiden asentaminen" sivulla 57](#page-56-3).
- 2 Asenna näytön kehys. Katso kohtaa ["Näytön kehyksen asentaminen" sivulla 54](#page-53-3).
- 3 Asenna näyttö. Katso kohtaa ["Näyttöyksikön asentaminen" sivulla 51.](#page-50-3)
- 4 Asenna kämmentuki. Katso kohtaa ["Kämmentuen asentaminen" sivulla 27.](#page-26-3)
- 5 Asenna näppäimistö. Katso kohtaa ["Näppäimistön asentaminen" sivulla 23.](#page-22-3)
- 6 Noudata kohdassa ["Optisen aseman asentaminen" sivulla 17](#page-16-3) olevia ohjeita [Vaihe 4](#page-16-4) - [Vaihe 5](#page-16-5).
- 7 Noudata kohdassa ["Kiintolevykokoonpanon asentaminen" sivulla 20](#page-19-3) olevia ohjeita [Vaihe 3](#page-19-4) - [Vaihe 5](#page-19-5).
- 8 Noudata kohdassa ["Muistimoduulien asentaminen" sivulla 14](#page-13-3) olevia ohjeita [Vaihe 3](#page-13-4) - [Vaihe 4](#page-13-5).
- 9 Aseta akku takaisin paikalleen. Katso kohtaa ["Akun vaihtaminen" sivulla 11](#page-10-2).

## <span id="page-61-0"></span>Kameramoduulin irrottaminen

VAARA: Ennen kuin teet mitään toimia tietokoneen sisällä, lue tietokoneen mukana toimitetut turvallisuusohjeet ja noudata kohdassa ["Alkutoimet" sivulla 7](#page-6-1) olevia ohjeita. Kun olet tehnyt toimet tietokoneen sisällä, toimi kohdan ["Tietokoneen](#page-8-1)  [sisäosan käsittelemisen jälkeen" sivulla 9](#page-8-1) ohjeiden mukaan. Lisää parhaita turvallisuuskäytäntöjä on Regulatory Compliance -sivulla osoitteessa dell.com/regulatory\_compliance.

#### <span id="page-61-1"></span>Esitoimenpiteet

- 1 Irrota akku. Katso kohtaa ["Akun irrottaminen" sivulla 10](#page-9-2).
- 2 Noudata kohdassa ["Muistimoduulien irrottaminen" sivulla 12](#page-11-3) olevia ohjeita [Vaihe 1](#page-11-4) - [Vaihe 2](#page-11-5).
- 3 Noudata kohdassa ["Kiintolevykokoonpanon irrottaminen" sivulla 18](#page-17-3) olevia ohjeita [Vaihe 1](#page-17-4) - [Vaihe 3](#page-18-0).
- 4 Noudata kohdassa ["Optisen aseman irrottaminen" sivulla 15](#page-14-3) olevia ohjeita [Vaihe 1](#page-14-4) - [Vaihe 2](#page-14-5).
- 5 Irrota näppäimistö. Katso kohtaa ["Näppäimistön irrottaminen" sivulla 21](#page-20-3).
- 6 Irrota rannetuki. Katso kohtaa ["Kämmentuen irrottaminen" sivulla 24.](#page-23-3)
- 7 Irrota näyttö. Katso kohtaa ["Näytön irrottaminen" sivulla 49.](#page-48-3)
- 8 Irrota näytön kehys. Katso kohtaa ["Näytön kehyksen irrottaminen" sivulla 52](#page-51-2).

## <span id="page-62-0"></span>**Toimenpiteet**

- 1 Irrota ruuvi, jolla kameramoduuli on kiinnitetty näytön takakanteen.
- 2 Irrota kameran kaapeli kameramoduulista.
- 3 Irrota teippi, jolla kameramoduuli on kiinnitetty näytön takakanteen.
- 4 Nosta kameramoduuli näytön takakannesta.

![](_page_62_Picture_5.jpeg)

## <span id="page-63-0"></span>Kameramoduulin asentaminen

VAARA: Ennen kuin teet mitään toimia tietokoneen sisällä, lue tietokoneen mukana toimitetut turvallisuusohjeet ja noudata kohdassa ["Alkutoimet" sivulla 7](#page-6-1) olevia ohjeita. Kun olet tehnyt toimet tietokoneen sisällä, toimi kohdan ["Tietokoneen](#page-8-1)  [sisäosan käsittelemisen jälkeen" sivulla 9](#page-8-1) ohjeiden mukaan. Lisää parhaita turvallisuuskäytäntöjä on Regulatory Compliance -sivulla osoitteessa dell.com/regulatory\_compliance.

#### <span id="page-63-1"></span>**Toimenpiteet**

- 1 Aseta kameramoduuli näytön takakannelle.
- 2 Kiinnitä ruuvi, jolla kameramoduuli kiinnitetään näytön takakanteen.
- 3 Liimaa teippi, jolla kameramoduuli kiinnitetään näytön takakanteen.
- <span id="page-63-2"></span>4 Kytke kameran kaapeli kameramoduuliin.

- 1 Asenna näytön kehys. Katso kohtaa ["Näytön kehyksen asentaminen" sivulla 54](#page-53-3).
- 2 Asenna näyttö. Katso kohtaa ["Näyttöyksikön asentaminen" sivulla 51.](#page-50-3)
- 3 Asenna kämmentuki. Katso kohtaa ["Kämmentuen asentaminen" sivulla 27.](#page-26-3)
- 4 Asenna näppäimistö. Katso kohtaa ["Näppäimistön asentaminen" sivulla 23.](#page-22-3)
- 5 Noudata kohdassa ["Optisen aseman asentaminen" sivulla 17](#page-16-3) olevia ohjeita [Vaihe 4](#page-16-4) - [Vaihe 5](#page-16-5).
- 6 Noudata kohdassa ["Kiintolevykokoonpanon asentaminen" sivulla 20](#page-19-3) olevia ohjeita [Vaihe 3](#page-19-4) - [Vaihe 5](#page-19-5).
- 7 Noudata kohdassa ["Muistimoduulien asentaminen" sivulla 14](#page-13-3) olevia ohjeita [Vaihe 3](#page-13-4) - [Vaihe 4](#page-13-5).
- 8 Aseta akku takaisin paikalleen. Katso kohtaa ["Akun vaihtaminen" sivulla 11](#page-10-2).

<span id="page-64-0"></span>Voit joutua flash-päivittämään BIOS:in, kun päivitys on saatavilla tai kun vaihdat emolevyn. BIOSin flash-päivitys:

- 1 Käynnistä tietokone.
- 2 Siirry osoitteeseen dell.com/support.
- 3 Jos tiedät tietokoneen palvelutunnuksen, kirjoita tietokoneen palvelutunnus ja napsauta Lähetä.

Jos et tiedä tietokoneen palvelutunnusta, napsauta Tunnista palvelutunnus salliaksesi tietokoneen palvelutunnuksen automaattihaun.

![](_page_64_Picture_6.jpeg)

HUOMAUTUS: Jos palvelutunnuksen automaattinen haku ei onnistu, valitse tuotteesi tuoteluokista.

- 4 Valitse Ohjaimet ja ladattavat tiedostot.
- 5 Valitse Käyttöjärjestelmä-valintaluettelosta tietokoneeseen asennettu käyttöjärjestelmä.
- 6 Valitse BIOS.
- 7 Napsauta Lataa tiedosto ladataksesi tietokoneen BIOS:in tuoreimman version.
- 8 Valitse seuravalta sivulta Yhden tiedoston lataus ja napsauta Jatka.
- 9 Tallenna tiedosto latauksen päätyttyä ja siirry kansioon, johon tallensit BIOS-päivitystiedoston.
- 10 Kaksoisnapsauta BIOS-päivitystiedoston kuvaketta ja noudata näytön ohjeita.